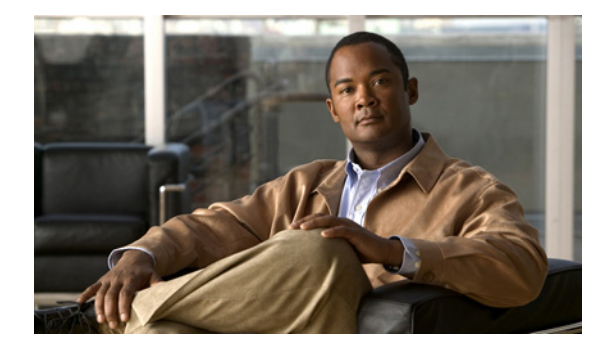

# **PfR Commands**

# **active-probe (PfR)**

To configure a Performance Routing (PfR) active probe for a target prefix, use the **active-probe**  command in PfR master controller configuration mode. To disable the active probe, use the **no** form of this command.

**active-probe** *probe-type ip-address* **target-port** *number* [**codec** *codec-name*]

**no active-probe** *probe-type ip-address*

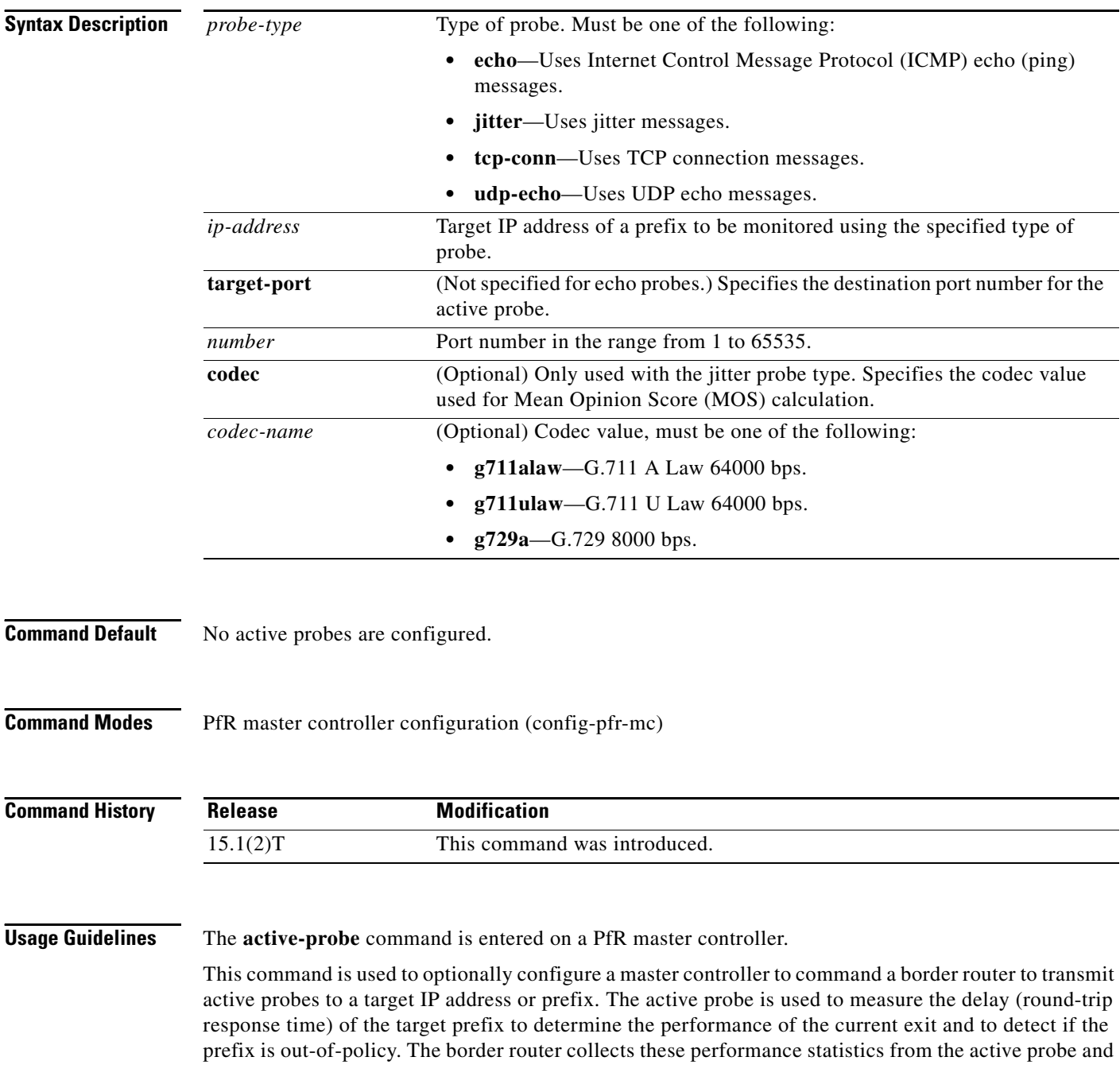

transmits this information to the master controller, which uses this information to optimize the prefix and to select the best available exit based on default and user-defined policies. The performance information is applied to the most specific optimized prefix, which includes the active probe host address. If the prefix is optimized and is currently using the best in-policy exit link, the master controller does not take any action.

Active probing requires you to configure a specific host or target address. The target address can also be learned by PfR through the NetFlow or Top Talker and Delay learning functionality. Active probes must be sent out of a PfR-managed external interface, which may or may not be the preferred route for an Optimized Prefix (OP). PfR can be configured to use the following four types of active probes:

- ICMP Echo—A ping is sent to the target address. Configuring an ICMP echo probe does not require knowledgeable cooperation from the target device. However, repeated probing could trigger an Intrusion Detection System (IDS) alarm in the target network. If an IDS is configured in a target network that is not under your administrative control, we recommend that you notify the target network administration entity.
- Jitter—A jitter probe is sent to the target address. A target port number must be specified. A remote responder must be enabled on the target device, regardless of the configured port number. An optional codec value can be configured. The codec value is required for Mean Opinion Score (MOS) calculations.

- **Note** In Cisco IOS Release 15.1(2)T and later releases, when you configure a jitter probe the default codec value, g729a, is not nvgened in the running configuration. In Cisco IOS Release 15.1(1)T, 12.2(33(SRE), 12.2(33)SXH, and prior releases, if you did not specify a codec value while configuring the **active-probe jitter** command, the default codec value, g729a, was displayed in the output of the **show running-config** command.
- TCP Connection—A TCP connection probe is sent to the target address. A target port number must be specified. A remote responder must be enabled if TCP messages are configured to use a port number other than TCP well-known port number 23.
- **•** UDP Echo—A UDP echo probe is sent to the target address. A target port number must be specified. A remote responder must be enabled on the target device, regardless of the configured port number.

PfR uses Cisco IOS IP Service Level Agreements (SLAs), a standard feature in Cisco IOS software, to command a border router to transmit an active probe to the target address. No explicit IP SLA configuration is required on the master controller or the border router. Support for IP SLAs is enabled by default when the PfR process is created. However, a remote responder must be enabled on the target device when configuring an active probe using jitter, UDP echo messages, or when configuring an active probe using TCP connection messages that are configured to use a port other than the TCP well-known port number 23. The remote responder is enabled by configuring the **ip sla monitor responder** global configuration command on the target device.

**Note** For external BGP (eBGP) peering sessions, the IP address of the eBGP peer must be reachable from the border router via a connected route in order for active probes to be generated.

**Examples** The following example configures an active probe using an ICMP reply (ping) message. The 10.4.9.1 address is the target. No explicit configuration is required on the target device.

> Router(config)# **pfr master** Router(config-pfr-mc)# **active-probe echo 10.4.9.1**

The following example configures an active probe using jitter messages. The 10.4.9.2 address is the target. The target port number must be specified when configuring this type of probe, and a remote responder must also be enabled on the target device. An optional codec value of g711alaw is specified to be used for MOS calculations.

```
Router(config)# pfr master
Router(config-pfr-mc)# active-probe jitter 10.4.9.2 target-port 1001 codec g711alaw
```
The following example configures an active probe using a TCP connection message. The 10.4.9.3 address is the target. The target port number must be specified when configuring this type of probe.

```
Router(config)# pfr master
Router(config-pfr-mc)# active-probe tcp-conn 10.4.9.3 target-port 23
```
The following example configures an active probe using UDP messages. The 10.4.9.4 address is the target. The target port number must be specified when configuring this type of probe, and a remote responder must also be enabled on the target device.

```
Router(config)# pfr master
Router(config-pfr-mc)# active-probe udp-echo 10.4.9.4 target-port 1001
```
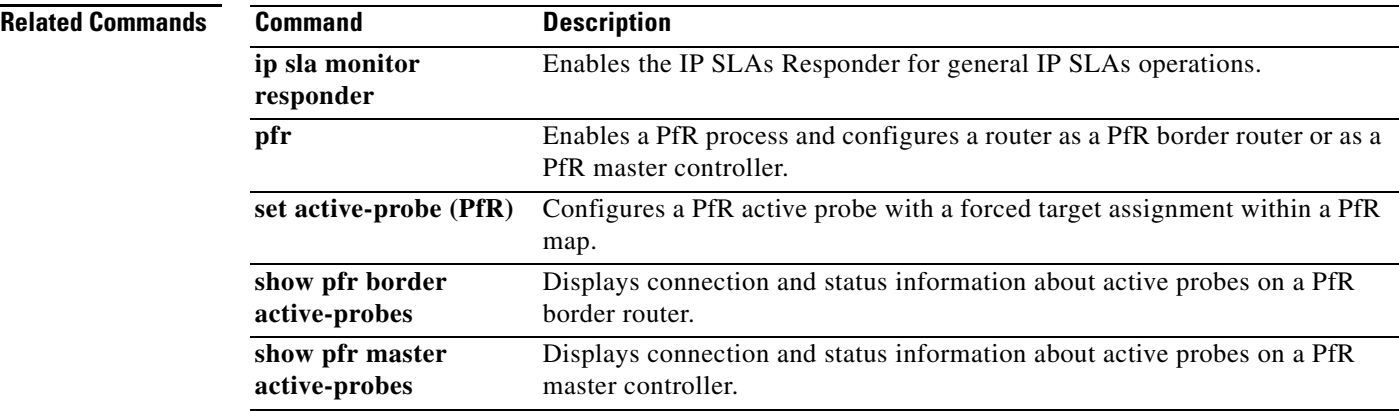

П

## **active-probe address source (PfR)**

To configure an interface on a Performance Routing (PfR) border router as the source of the active probe, use the **active-probe address source** command in PfR border router configuration mode. To configure active probing to use a default exit interface, use the **no** form of this command.

**active-probe address source interface** *type number*

**no active-probe address source interface**

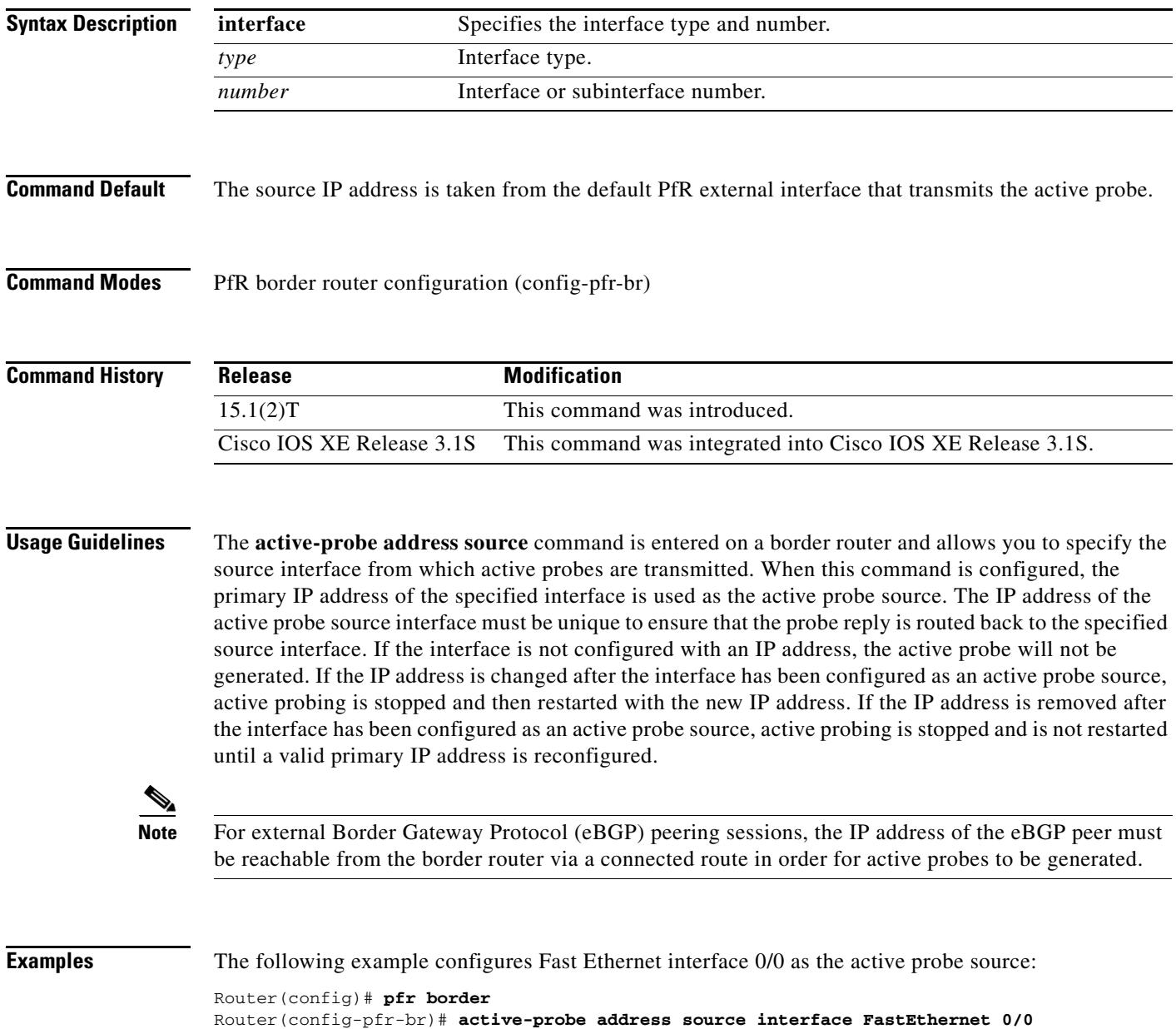

**The Contract of the Contract of the Contract of the Contract of the Contract of the Contract of the Contract o** 

The following example configures Gigabit Ethernet interface 0/0/0 as the active probe source:

```
Router(config)# pfr border 
Router(config-pfr-br)# active-probe address source interface GigabitEthernet 0/0/0
```
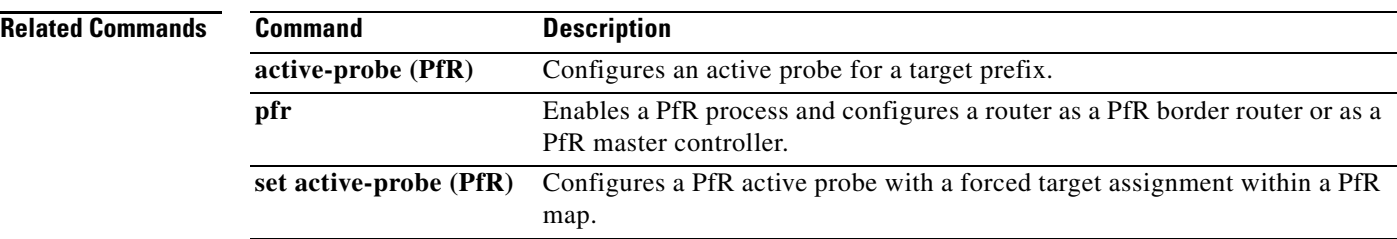

П

# **aggregation-type (PfR)**

To configure a Performance Routing (PfR) master controller to aggregate learned prefixes based on the type of traffic flow, use the **aggregation-type** command in PfR Top Talker and Top Delay learning configuration mode. To set learned prefix aggregation to the default type, use the **no** form of this command.

**aggregation-type** {**bgp** | **non-bgp** | **prefix-length** *prefix-mask*}

**no aggregation-type**

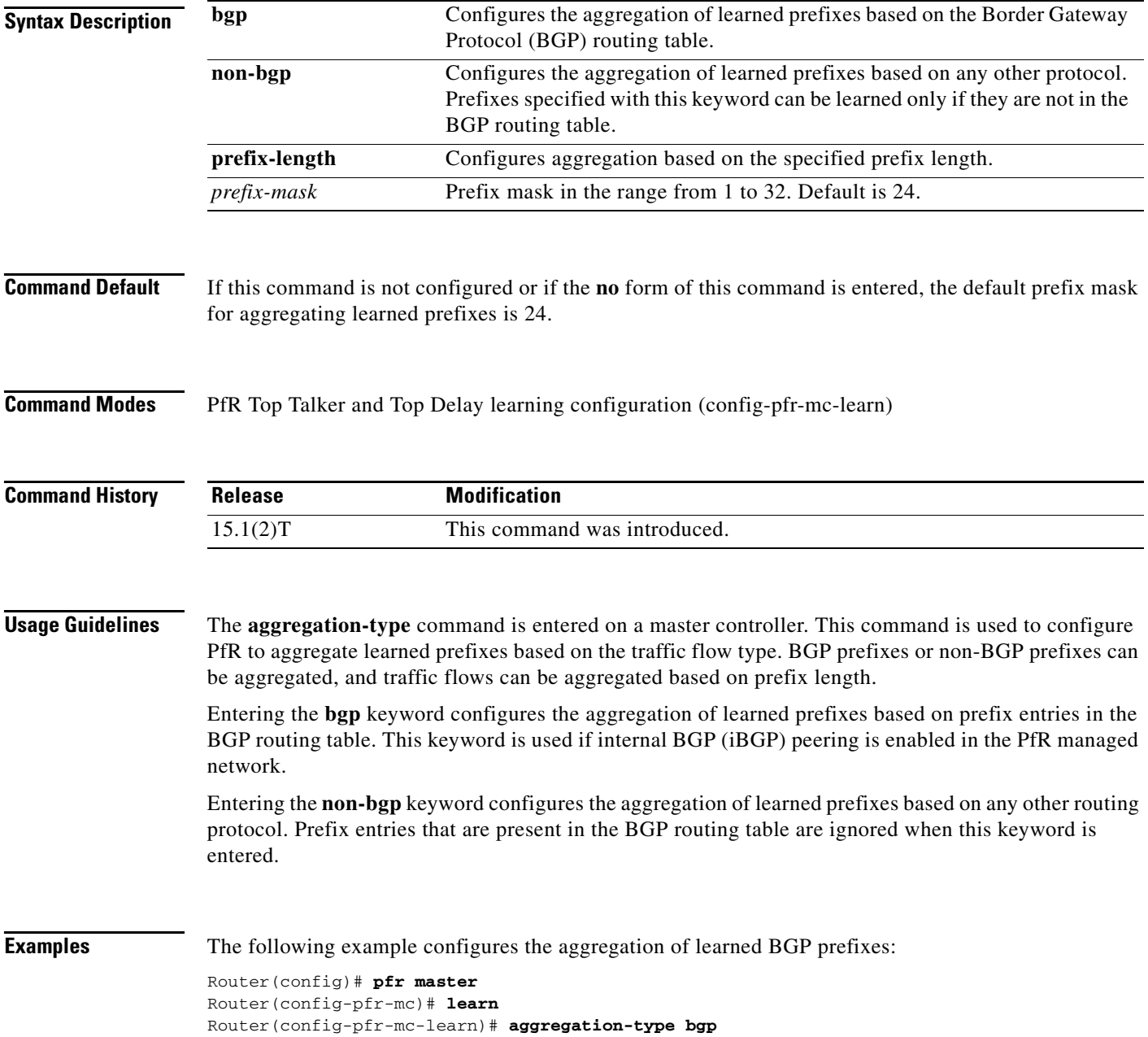

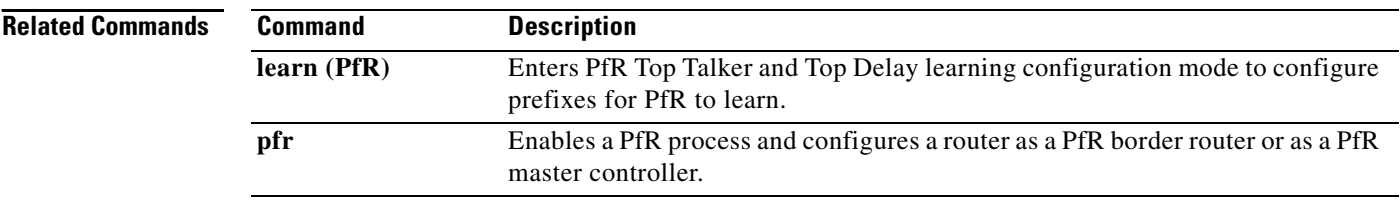

П

# **api provider (PfR)**

To register an application programming interface (API) provider with a Performance Routing (PfR) master controller and to enter PfR master controller application interface provider configuration mode, use the **api provider** command in PfR master controller configuration mode. To unregister the application interface provider, use the **no** form of this command.

**api provider** *provider-id* [**priority** *value*]

**no api provider** *provider-id*

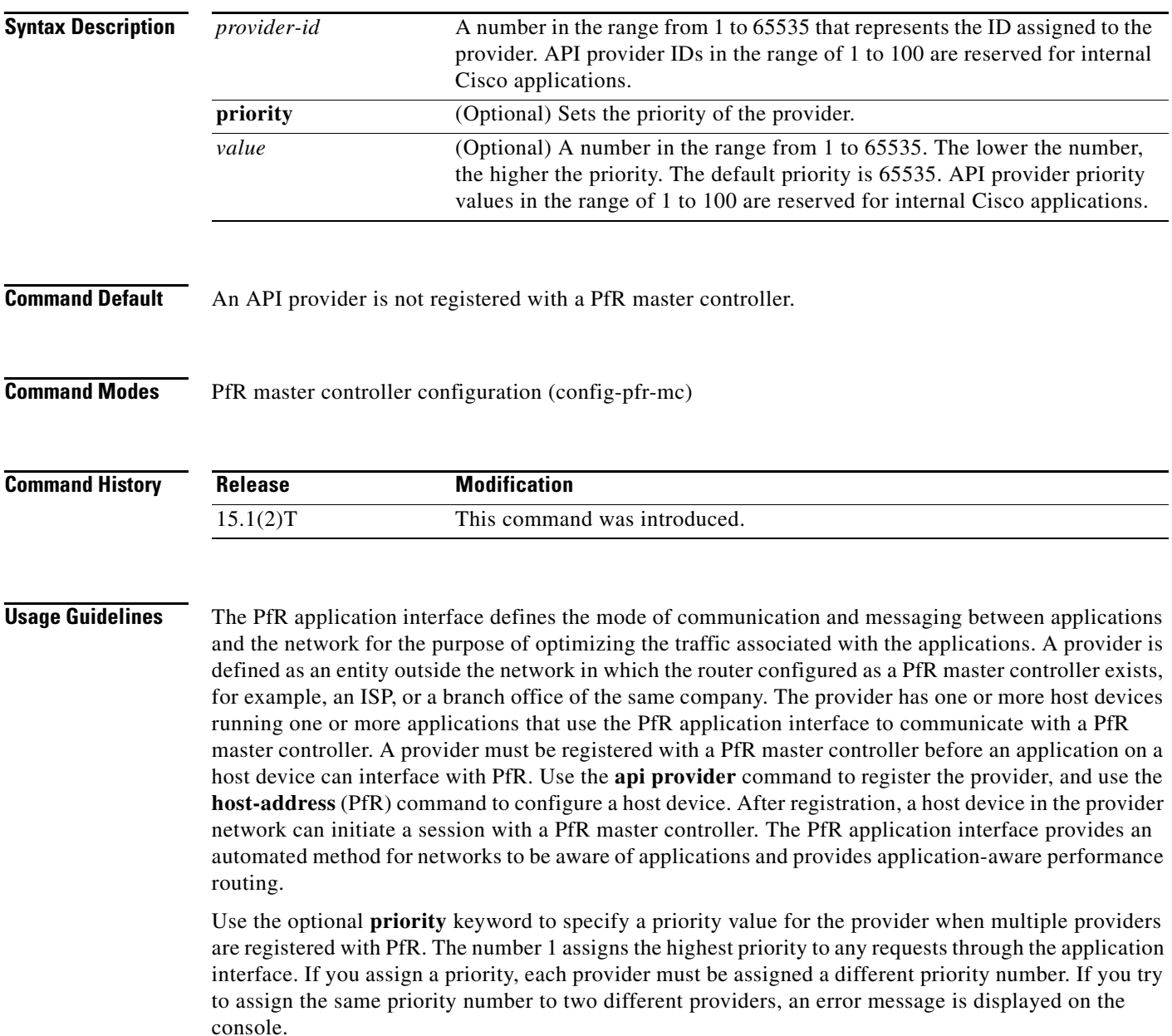

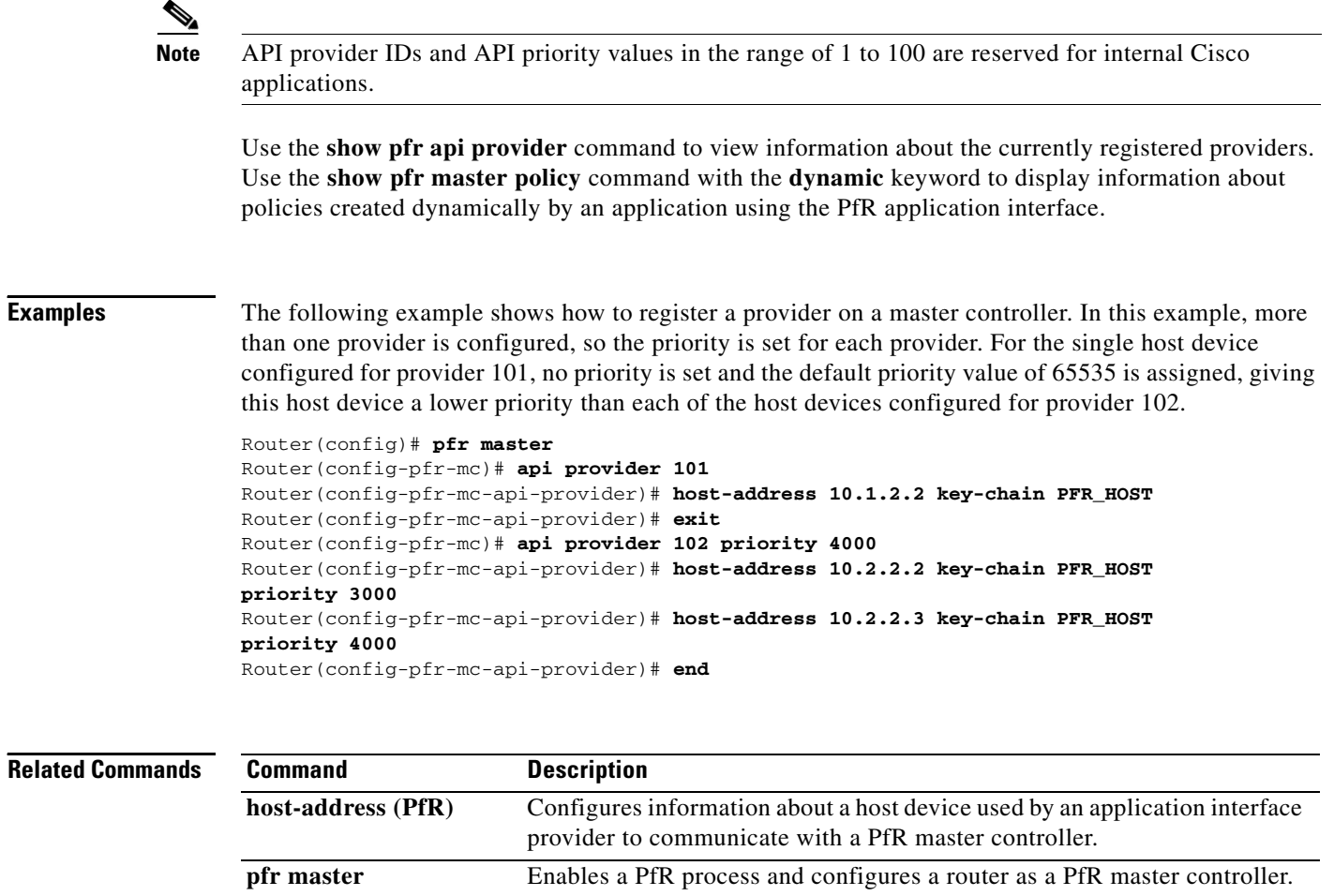

PfR.

**show pfr master policy** Displays policy settings on a PfR master controller.

**show pfr api provider** Displays information about application interface providers registered with

П

## **application define (PfR)**

To configure a user-defined custom application to be monitored by Performance Routing (PfR), use the **application define** command in PfR master controller configuration mode. To remove the definition of a user-defined custom application to be monitored by PfR, use the **no** form of this command.

**application define** *application-name* {**access-list** *access-list-name |* **nbar**}

**no application define** *application-name*

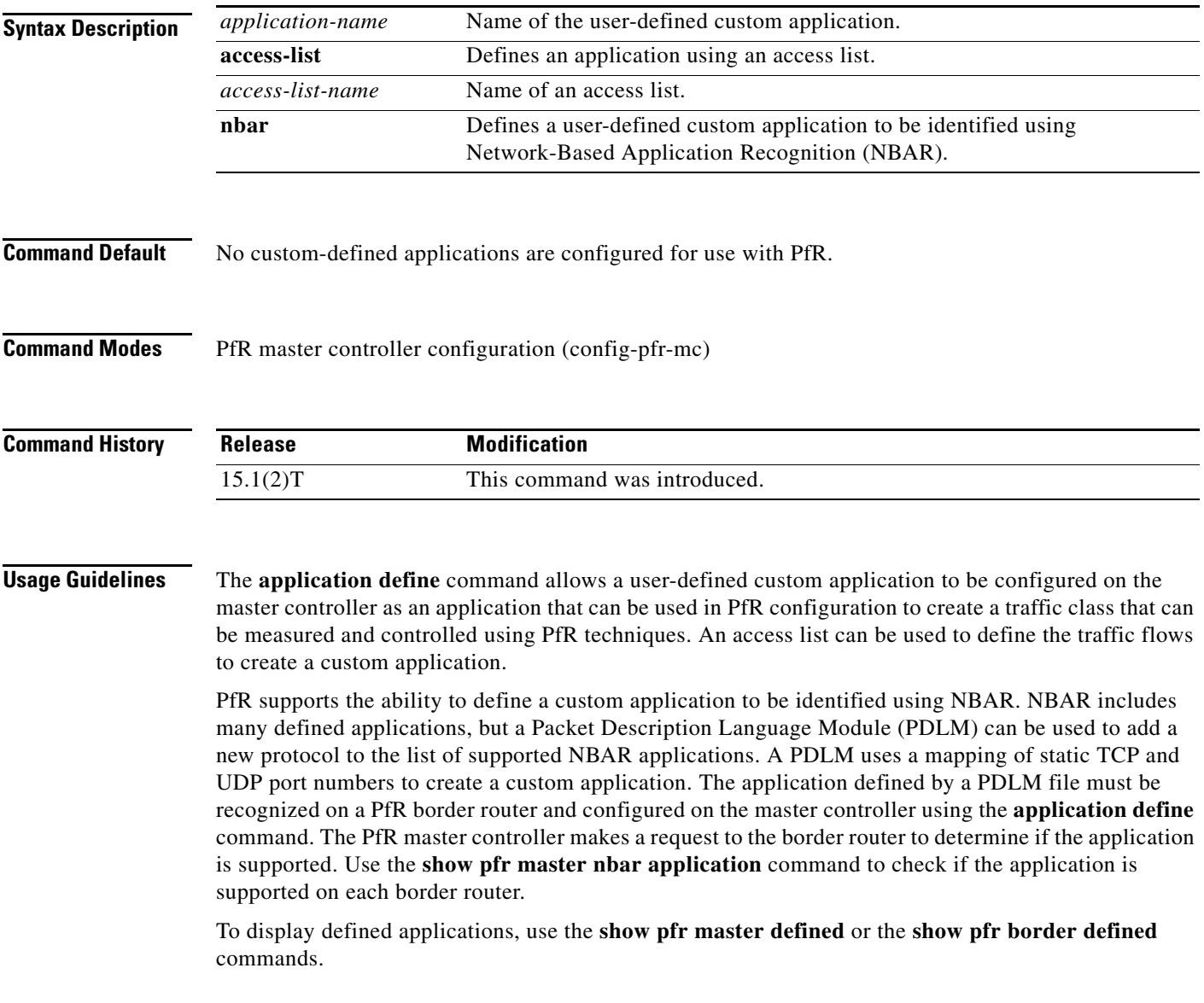

**Examples** The following example, starting in global configuration mode, shows how to define a custom application named ACCESS\_DEFINE using an access list. The access list is configured to identify all TCP traffic from any destination or source and from a destination port number of 500.

```
Router(config)# ip access-list ACCESS_DEFINE
Router(config-ext-nacl)# permit tcp any any 500
Router(config-ext-nacl)# exit
Router(config)# pfr master 
Router(config-pfr-mc)# application define APP_ACCESS access-list ACCESS_DEFINE
Router(config-pfr-mc)# end
```
The following example, starting in global configuration mode, shows how to define a custom application named APP\_NBAR1 to be identified using NBAR and used in PfR configuration to create a traffic class that can be measured and controlled using PfR techniques.

```
Router(config)# pfr master 
Router(config-pfr-mc)# application define APP_NBAR1 nbar 
Router(config-pfr-mc)# end
```
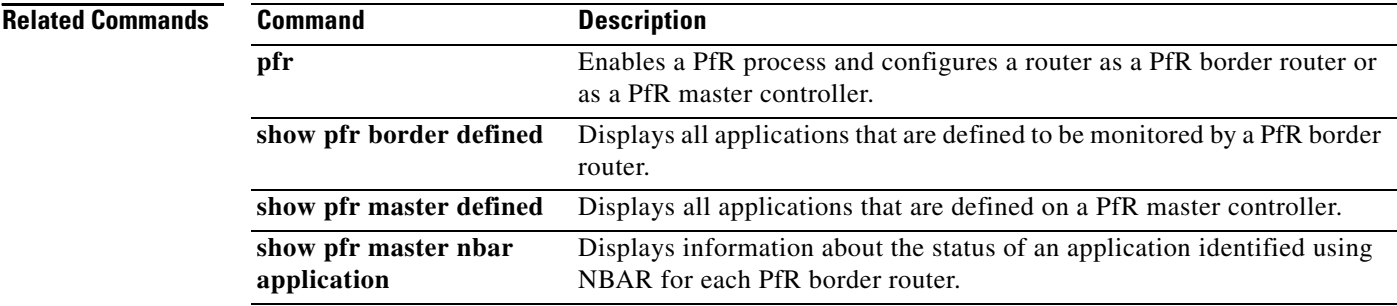

 $\blacksquare$ 

# **backoff (PfR)**

To set the backoff timer to adjust the time period for prefix policy decisions, use the **backoff** command in PfR master controller configuration mode. To set the backoff timer to the default values, use the **no** form of this command.

**backoff** *min-timer max-timer* [*step-timer*]

**no backoff** 

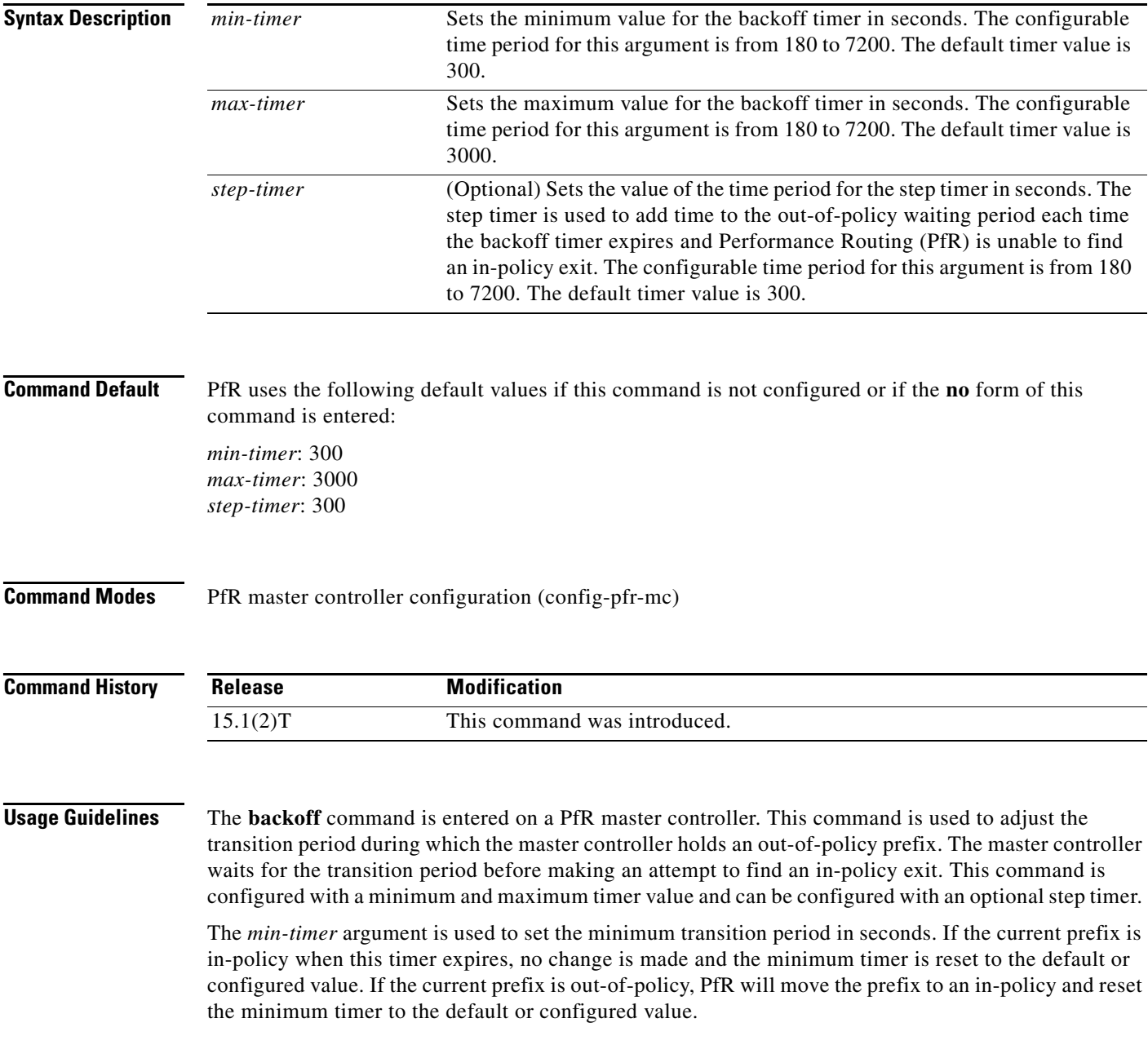

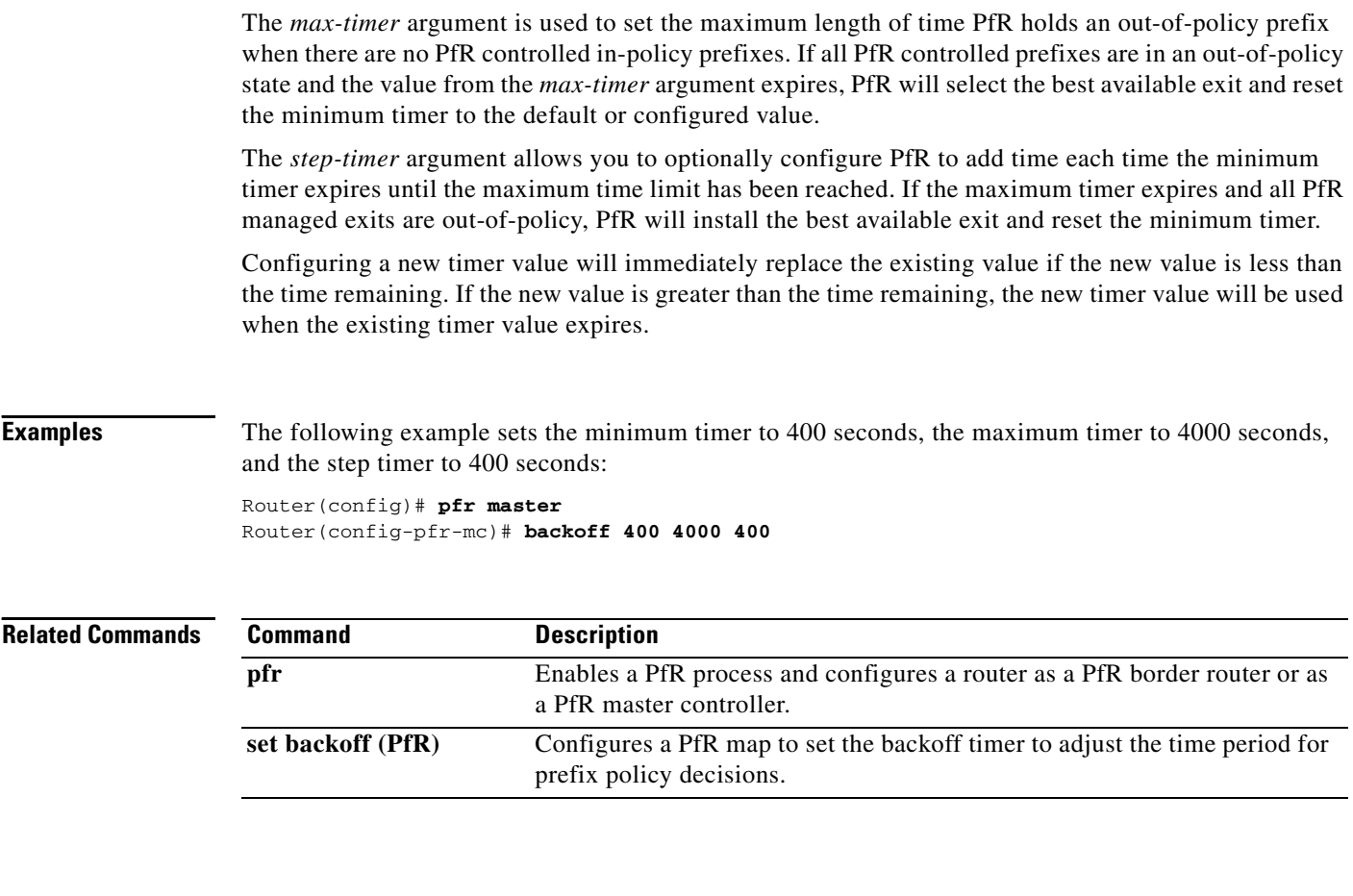

 $\blacksquare$ 

# **border (PfR)**

To enter PfR managed border router configuration mode to establish communication with a Performance Routing (PfR) border router, use the **border** command in PfR master controller configuration mode. To disable communication with the specified border router, use the **no** form of this command.

**border** *ip-address* [**key-chain** *key-name*]

**no border** *ip-address*

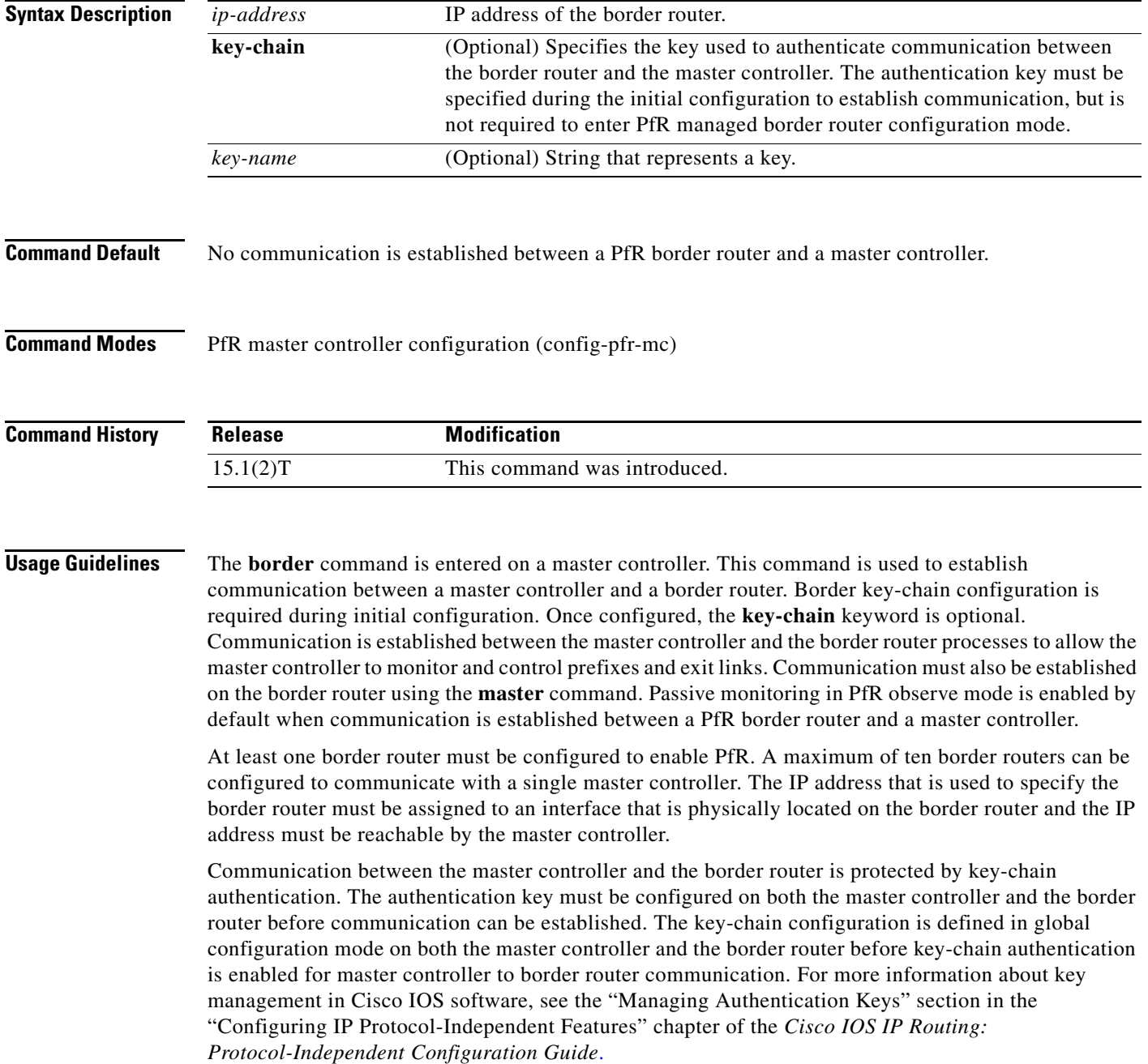

When the **border** command is entered, the router enters PfR managed border router configuration mode. Local interfaces must be defined as internal or external using the **interface** (PfR) command. A single PfR master controller can support up to 20 interfaces.

### **Enabling a Border Router and Master Controller Process on the Same Router**

A Cisco router can be configured to perform in dual operation and run a master controller process and a border router process on the same router. However, this router will use more memory than a router that is configured to run only a border router process. This factor should be considered when selecting a router for dual operation.

**Examples** The following example defines a key chain named MASTER in global configuration mode and then configures a master controller to communicate with the 10.4.9.6 border router. The master controller authenticates the border router using the defined key CISCO.

```
Router(config)# key chain MASTER
Router(config-keychain)# key 1
Router(config-keychain-key)# key-string CISCO
Router(config-keychain-key)# exit
Router(config-keychain)# exit
Router(config)# pfr master
Router(config-pfr-mc)# logging
Router(config-pfr-mc)# border 10.4.9.6 key-chain MASTER
Router(config-pfr-mc-br)# interface FastEthernet0/0 external
Router(config-pfr-mc-br)# interface FastEthernet0/1 internal
```
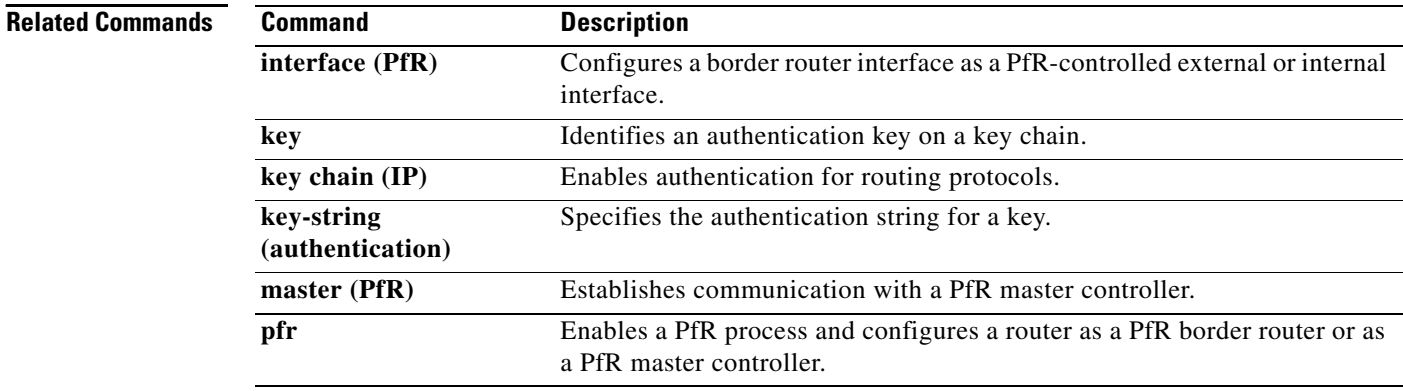

 $\blacksquare$ 

# **clear pfr border**

To reset a connection between a Performance Routing (PfR) border router and the PfR master controller, use the **clear pfr border** command in privileged EXEC mode.

**clear pfr border \***

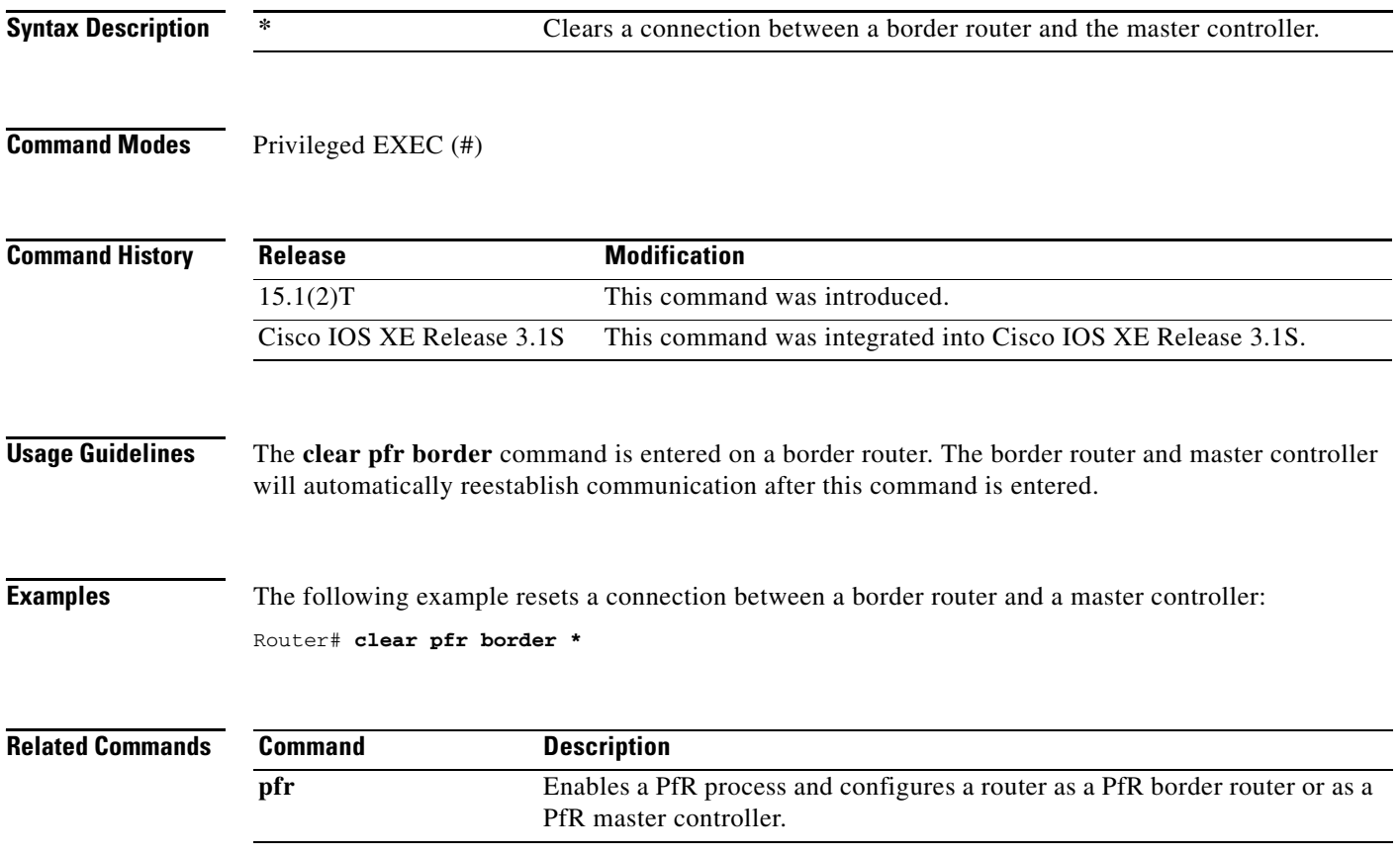

# **clear pfr master**

To reset a connection between a Performance Routing (PfR) master controller process and all active border router connections, use the **clear pfr master** command in privileged EXEC mode.

**clear pfr master \***

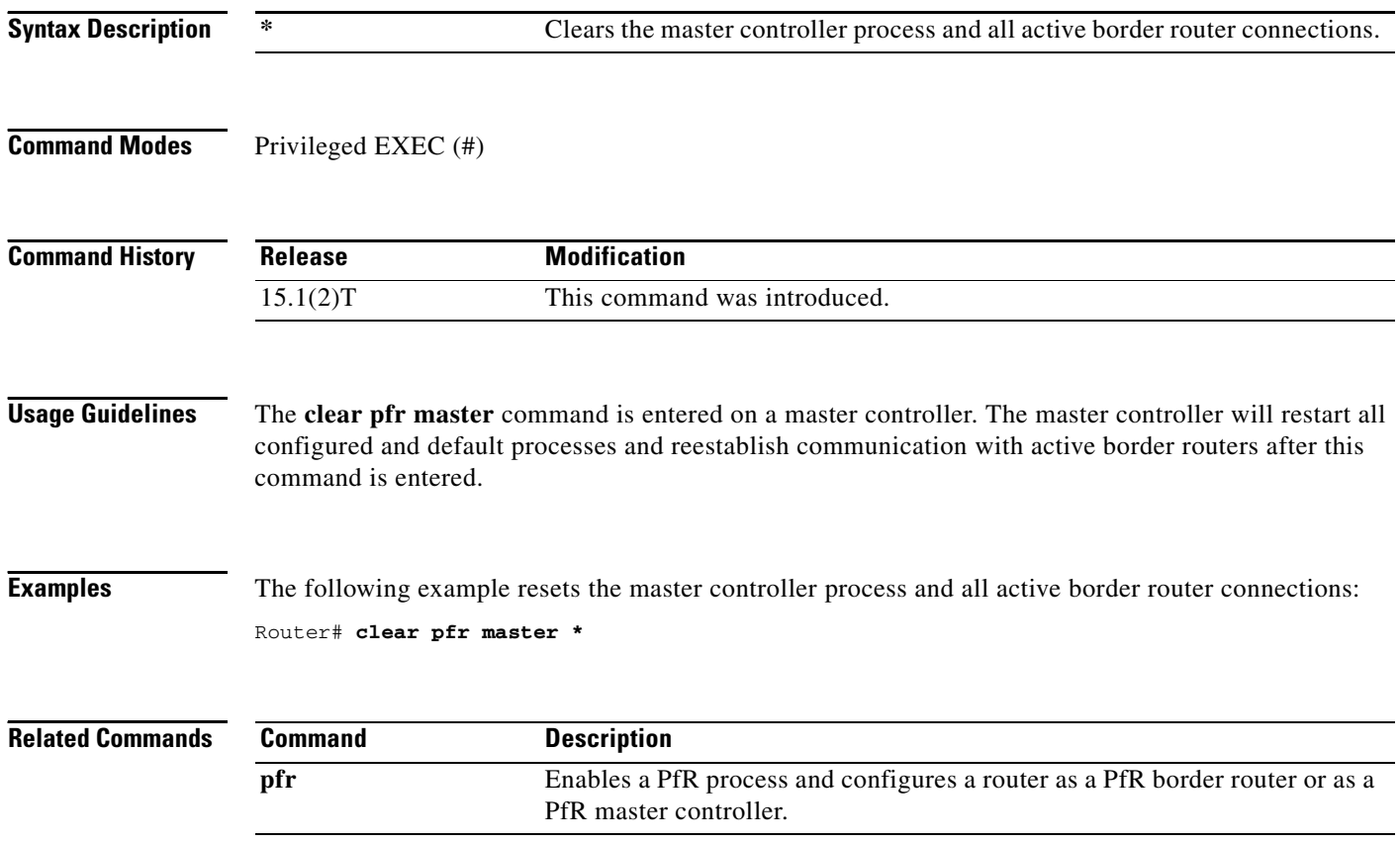

 $\blacksquare$ 

## **clear pfr master border**

To reset an active Performance Routing (PfR) border router connection or all connections with a PfR master controller, use the **clear pfr master border** command in privileged EXEC mode.

**clear pfr master border** {**\*** | *ip-address*}

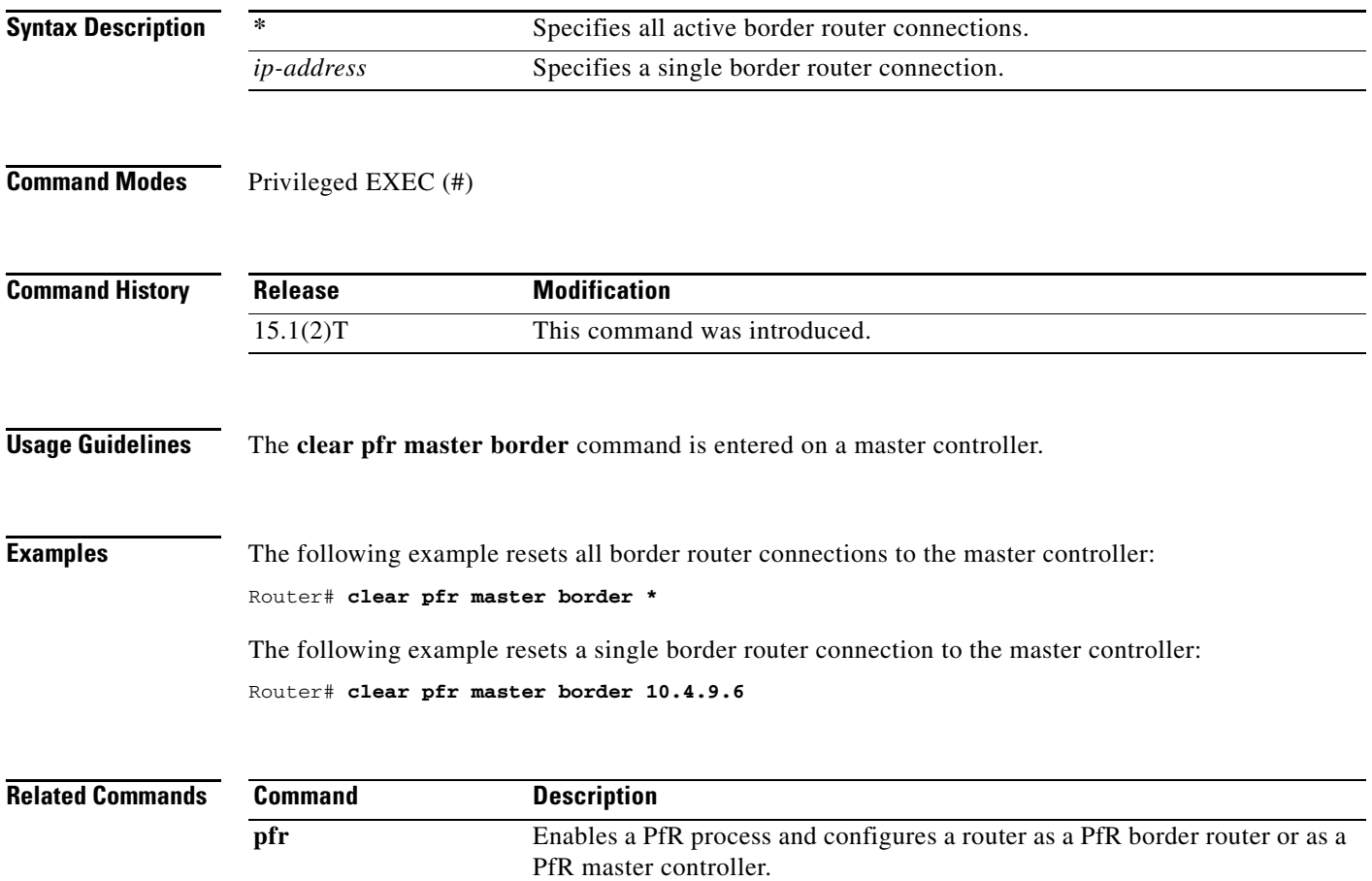

# **clear pfr master prefix**

To clear Performance Routing (PfR) controlled prefixes from the master controller database, use the **clear pfr master prefix** command in privileged EXEC mode.

**clear pfr master prefix** {**\*** | *prefix* | **inside \*** | **learned** [**inside**]}

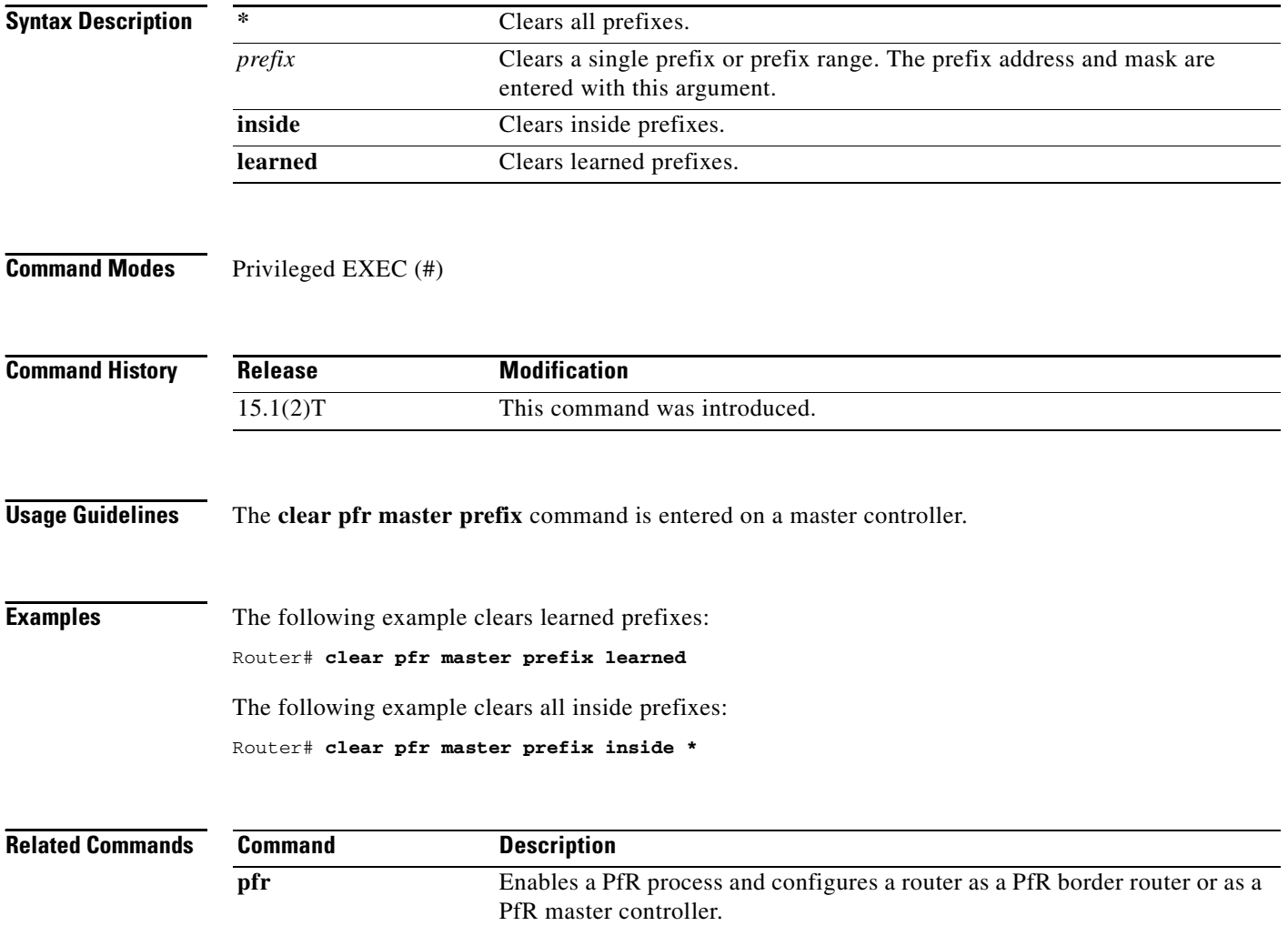

П

## **clear pfr master traffic-class**

To clear Performance Routing (PfR) controlled traffic classes from the master controller database, use the **clear pfr master traffic-class** command in privileged EXEC mode.

**clear pfr master traffic-class** [**access-list** *access-list-name* | **application** *application-name* [*prefix*] | **inside** | **learned** [**delay** | **inside** | **list** *list-name* | **throughput**] | **prefix** *prefix* | **prefix-list**  *prefix-list-name*]

| <b>Syntax Description</b> | access-list                                                                                                    | (Optional) Clears information about traffic classes defined by an access list.                                                                                                    |  |
|---------------------------|----------------------------------------------------------------------------------------------------|----------------------------------------------------------------------------------------------------|--|
|                           | access-list-name                                                                                                    | (Optional) Name of an access list.                                                                                                    |  |
|                           | application                                                                                                    | (Optional) Clears information about traffic classes defined by an application.                                                                                                    |  |
|                           | application-name                                                                                                    | (Optional) Name of a predefined static application using fixed ports. See<br>Table 1.                                                                                                    |  |
|                           | prefix                                                                                                    | (Optional) An IP address and bit length mask representing a prefix to be<br>cleared.                                                                                                    |  |
|                           | inside                                                                                                    | (Optional) Clears information about inside traffic classes.                                                                                                    |  |
|                           | learned                                                                                                    | (Optional) Clears information about learned traffic classes.                                                                                                    |  |
|                           | delay                                                                                                    | (Optional) Clears information about learned traffic classes defined using<br>delay.                                                                                                    |  |
|                           | list                                                                                                    | (Optional) Clears information about learned traffic classes defined in a PfR<br>learn list.                                                                                                    |  |
|                           | list-name                                                                                                    | (Optional) Name of a PfR learn list.                                                                                                    |  |
|                           | throughput                                                                                                    | (Optional) Clears information about learned traffic classes defined using<br>throughput.                                                                                                    |  |
|                           | prefix                                                                                                    | (Optional) Clears information about traffic classes defined by a prefix.                                                                                                    |  |
|                           | prefix-list                                                                                                    | (Optional) Clears information about traffic classes defined by a prefix list.                                                                                                    |  |
|                           | prefix-list-name                                                                                                    | (Optional) Name of prefix list.                                                                                                    |  |
|                           |                                                                                                    |                                                                                                    |  |
| <b>Command Modes</b>      | Privileged EXEC (#)                                                                                                    |                                                                                                    |  |
| <b>Command History</b>    | <b>Release</b>                                                                                                    | <b>Modification</b>                                                                                                    |  |
|                           | 15.1(2)T                                                                                                    | This command was introduced.                                                                                                    |  |
|                           |                                                                                                    |                                                                                                    |  |
| <b>Usage Guidelines</b>   | The clear pfr master traffic-class command is entered on a master controller. To clear PfR-controlled<br>traffic classes defined by an application identified using Network-Based Application Recognition<br>(NBAR) from the master controller database, use the clear pfr master traffic-class application nbar<br>command. |                                                                                                    |  |
|                           | from the table.                                                                                                    | Table 1 displays the keywords that represent the application that can be configured with the clear pfr<br>master traffic-class command. Replace the <i>application-name</i> argument with the appropriate keyword |  |

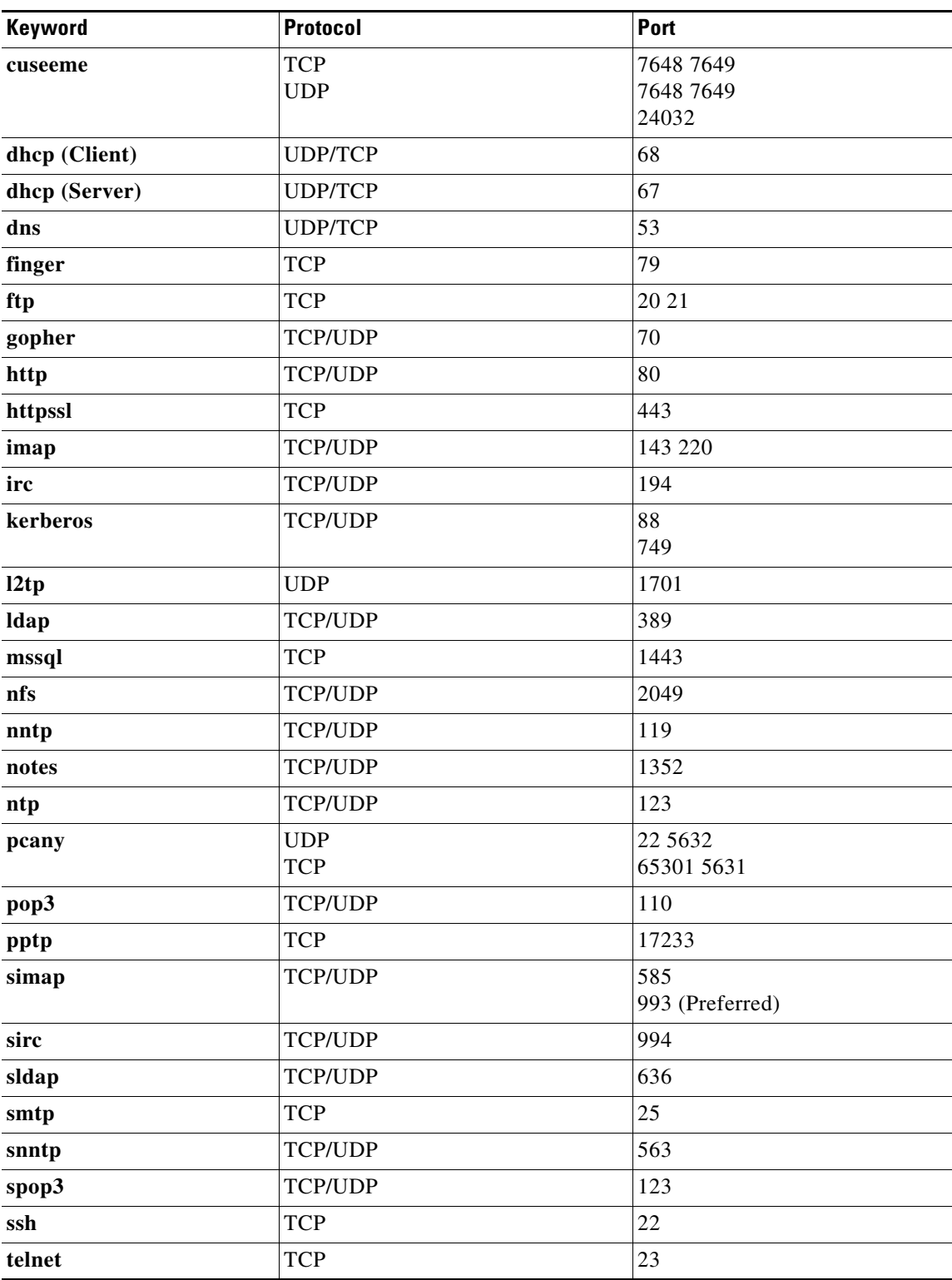

<span id="page-21-0"></span>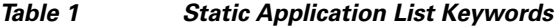

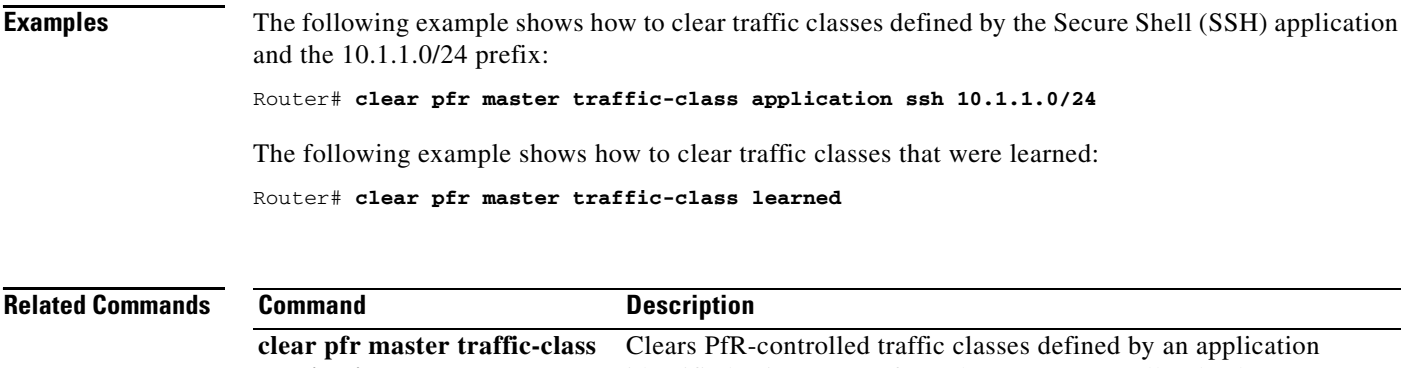

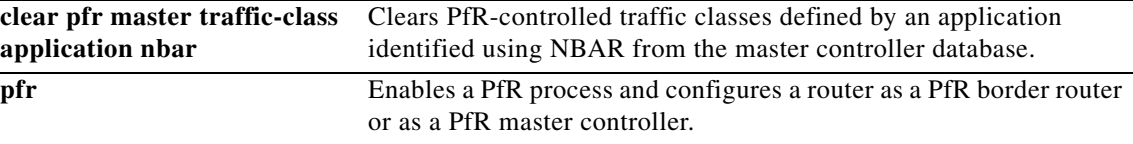

 $\mathcal{L}_{\mathcal{A}}$ 

**The Contract of the Contract of the Contract of the Contract of the Contract of the Contract of the Contract o** 

## **clear pfr master traffic-class application nbar**

To clear Performance Routing (PfR) controlled traffic classes defined by an application identified using Network-Based Application Recognition (NBAR) from the master controller database, use the **clear pfr master traffic-class application nbar** command in privileged EXEC mode.

**clear pfr master traffic-class application nbar** [*nbar-appl-name* [*prefix*]]

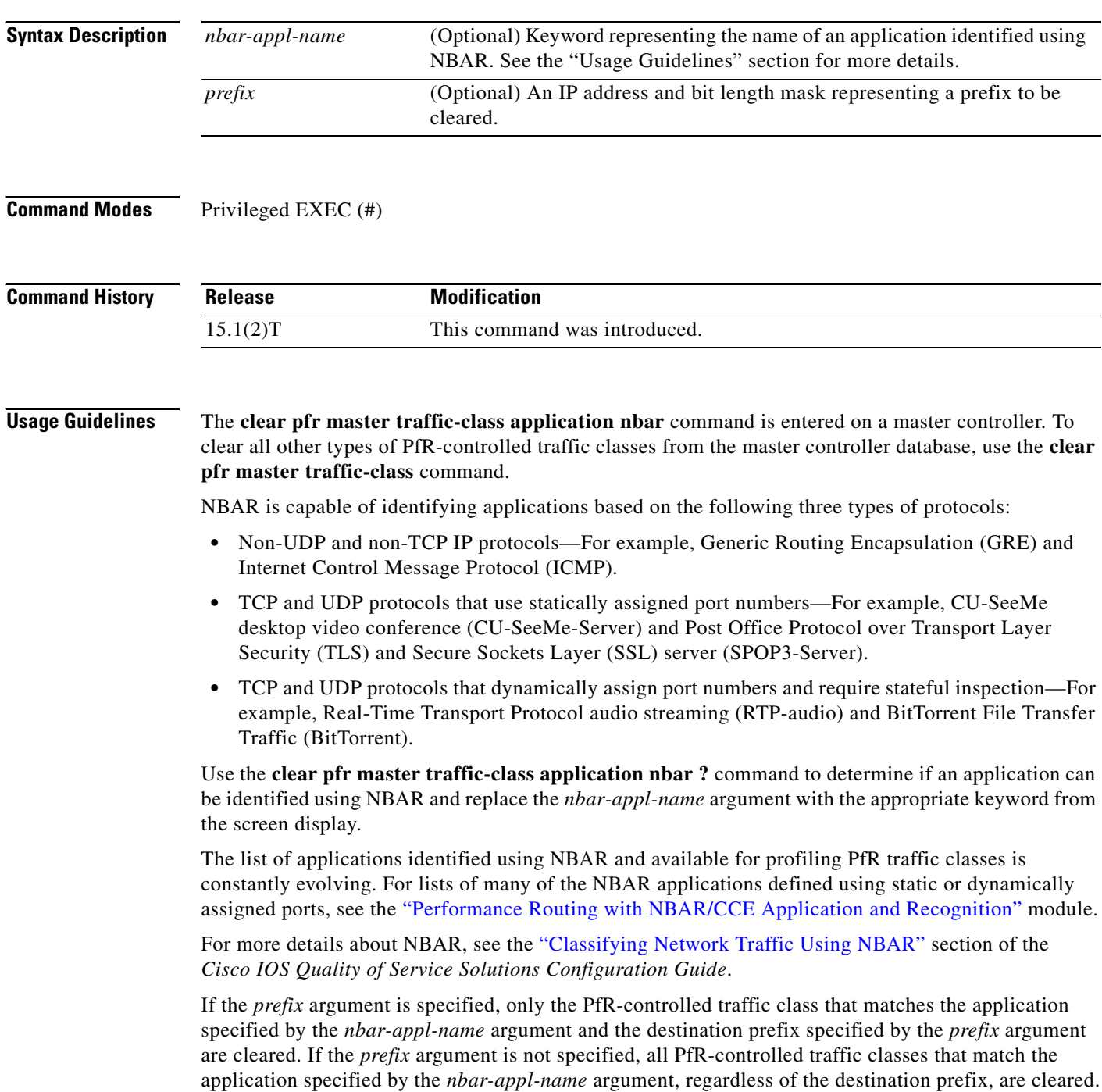

a ka

### **Examples** The following example shows how to determine the keyword that represents an application identified using NBAR in order to clear the PfR traffic classes defined by the application:

Router# **clear pfr master traffic-class application nbar ?**

The following example shows how to clear PfR traffic classes defined by the RTP-audio application that is identified using NBAR and the 10.1.1.0/24 prefix:

Router# **clear pfr master traffic-class application nbar rtp-audio 10.1.1.0/24**

The following example shows how to clear all PfR traffic classes defined by applications identified using NBAR:

Router# **clear pfr master traffic-class application nbar**

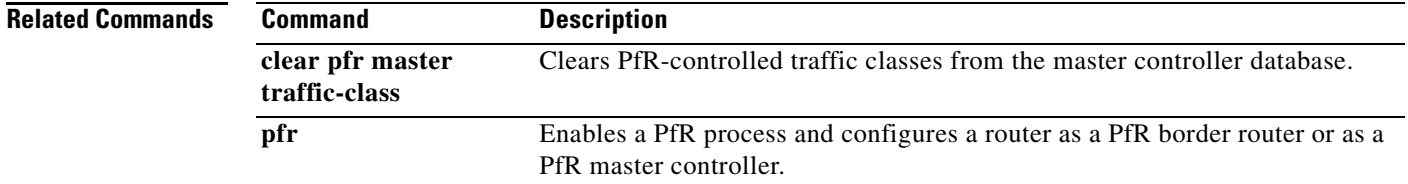

### **cost-minimization (PfR)**

To configure Performance Routing (PfR) cost-based optimization policies on a master controller, use the **cost-minimization** command in PfR border exit interface configuration mode. To disable a cost-based optimization policy, use the **no** form of this command.

**cost-minimization** {**calc** {**combined** | **separate** | **sum**} | **discard** [**daily**] {**absolute** *number* | **percent** *percentage*} | **end day-of-month** *day* [**offset** [**-**] *hh:mm*] | **fixed fee** [*cost*] | **nickname** *name* | **sampling period** *minutes* [**rollup** *minutes*] | **summer-time** *start end* [*offset*] | **tier** *percentage* **fee** *fee*}

**no cost-minimization** {**calc** | **discard** | **end day-of-month** *day* [**offset** [**-**] *hh:mm*] | **fixed fee** [*cost*] | **nickname** | **sampling period** | **summer-time** | **tier** *percentage*}

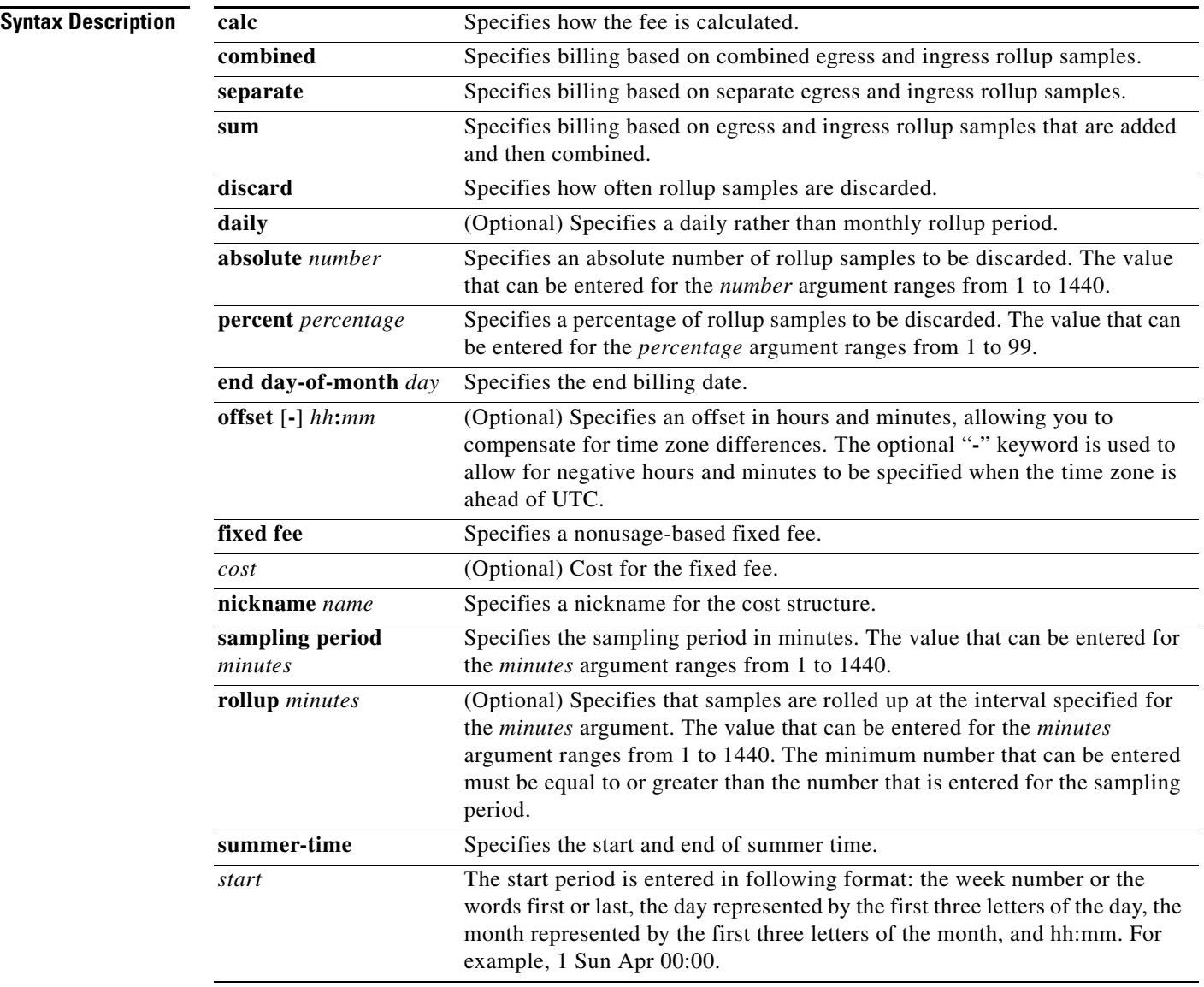

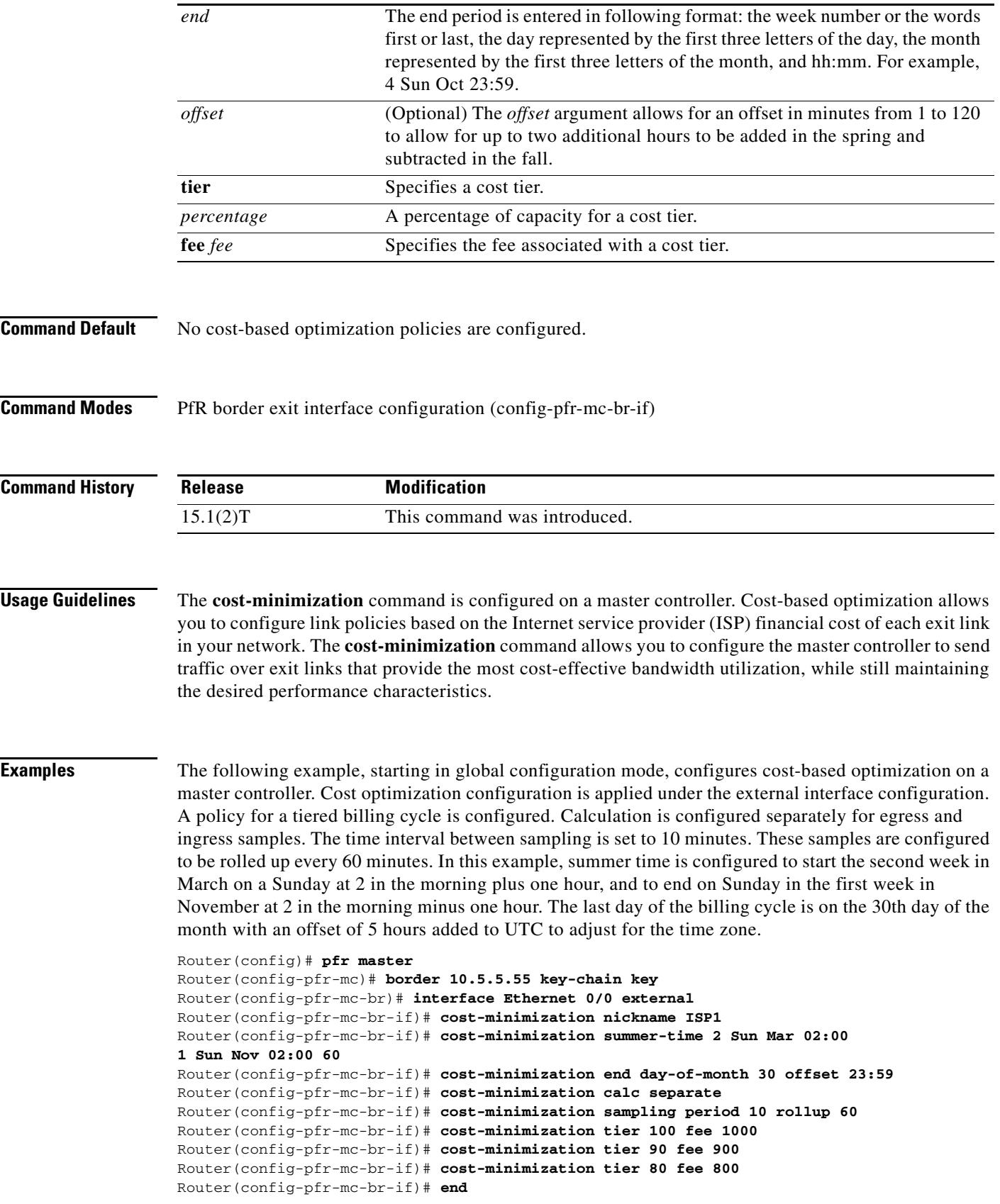

 $\mathcal{L}_{\mathcal{A}}$ 

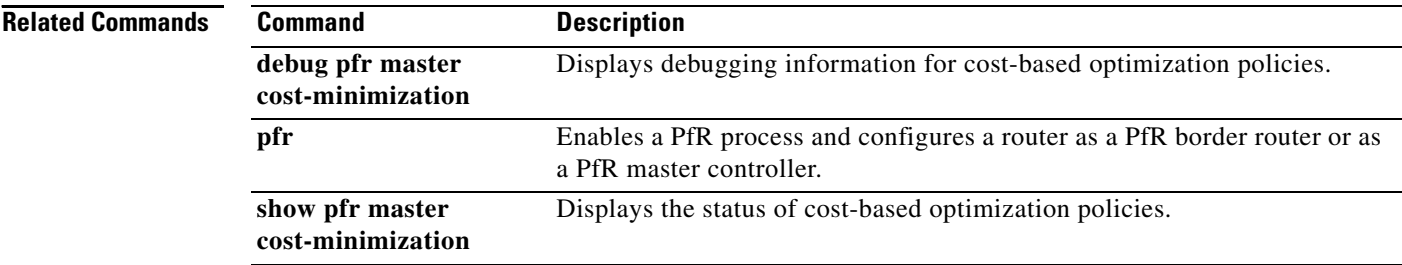

 $\blacksquare$ 

# **count (PfR)**

To set the number of traffic classes to be learned by a learn list during a Performance Routing (PfR) learn session, use the **count** command in learn list configuration mode. To reset the number of traffic classes to be learned by a learn list to the default values, use the **no** form of this command.

**count** *number* **max** *max-number*

**no count** *number* **max** *max-number*

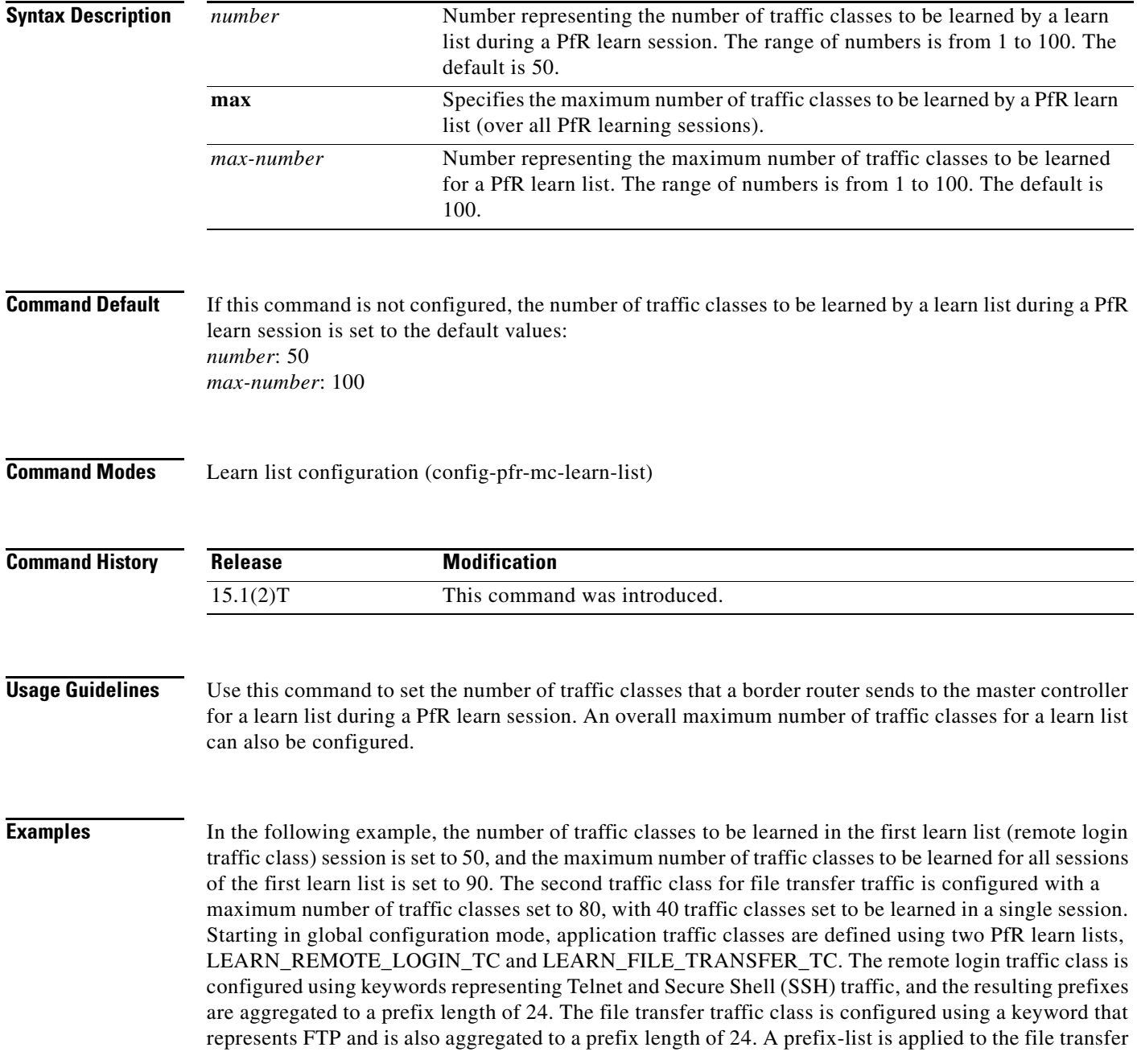

traffic class to permit traffic from the 10.0.0.0/8 prefix. The master controller is configured to learn the top prefixes based on the highest outbound throughput for the filtered traffic, and the resulting traffic classes are added to the PfR application database.

```
Router(config)# ip prefix-list INCLUDE_10_NET 10.0.0.0/8
Router(config)# pfr master 
Router(config-pfr-mc)# learn 
Router(config-pfr-mc-learn)# list seq 10 refname LEARN_REMOTE_LOGIN_TC
Router(config-pfr-mc-learn-list)# count 50 max 90
Router(config-pfr-mc-learn-list)# traffic-class application telnet ssh
Router(config-pfr-mc-learn-list)# aggregation-type prefix-length 24 
Router(config-pfr-mc-learn-list)# throughput 
Router(config-pfr-mc-learn-list)# exit
Router(config-pfr-mc-learn)# list seq 20 refname LEARN_FILE_TRANSFER_TC
Router(config-pfr-mc-learn-list)# count 40 max 80
Router(config-pfr-mc-learn-list)# traffic-class application ftp filter INCLUDE_10_NET
Router(config-pfr-mc-learn-list)# aggregation-type prefix-length 24 
Router(config-pfr-mc-learn-list)# throughput
Router(config-pfr-mc-learn-list)# end
```
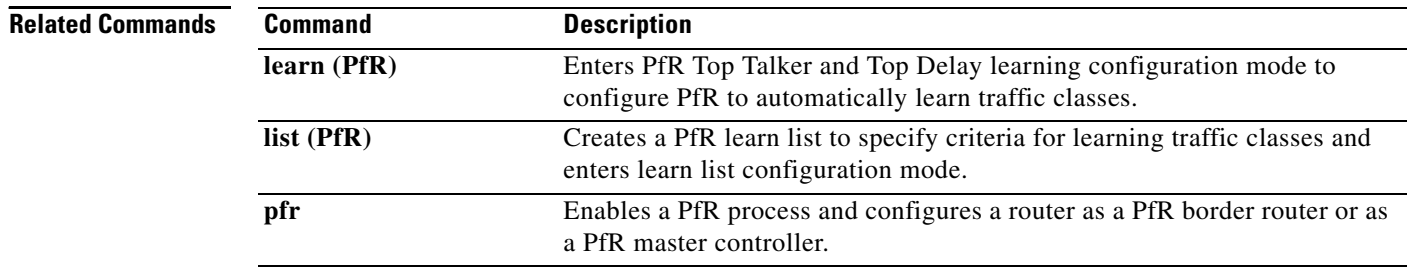

# **debug pfr api**

To display Performance Routing (PfR) application interface debugging information, use the **debug pfr api** command in privileged EXEC mode. To stop the display of PfR application interface debugging information, use the **no** form of this command.

**debug pfr api** [**detail**]

**no debug pfr api**

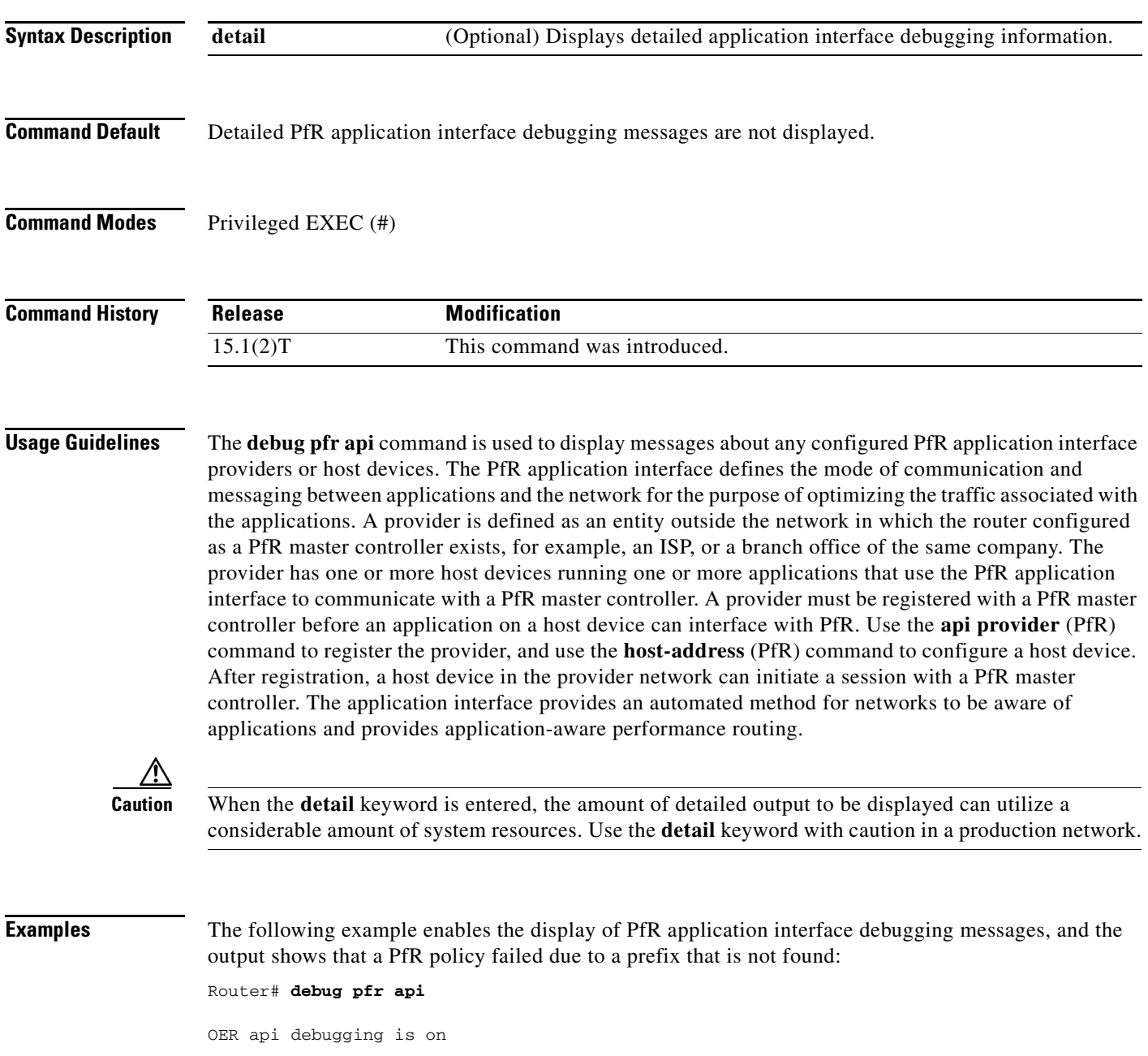

\*May 26 01:04:07.278: OER API: Data set id received 5, data set len 9, host ip 10.3.3.3, session id 1, requies2 \*May 26 01:04:07.278: OER API: Received get current policy, session id 1 request id 22 \*May 26 01:04:07.278: OER API: Recvd Appl with Prot 256 DSCP 0 SrcPrefix 0.0.0.0/0 SrcMask 0.0.0.0 \*May 26 01:04:07.278: OER API: DstPrefix 10.2.0.0/24 DstMask 255.255.255.0 Sport\_min 0 Sport\_max 0 Dport\_mi0 \*May 26 01:04:07.278: OER API: get prefix policy failed - prefix not found \*May 26 01:04:07.278: OER API: Get curr policy cmd received. rc 0 \*May 26 01:04:07.278: OER API: Received send status response, status 0, session id 1, request id 22, sequence0 \*May 26 01:04:07.278: OER API: rc for data set 0

[Table 2](#page-31-0) describes the significant fields shown in the display. The content of the debugging messages depends on the commands that are subsequently entered at the router prompt.

*Table 2 debug pfr api Field Descriptions*

| <b>Field</b>            | Description                                            |
|-------------------------|--------------------------------------------------------|
| OER api debugging is on | Shows that application interface debugging is enabled. |
| OER API                 | Displays a PfR application interface message.          |

<span id="page-31-0"></span>**Related Commands**

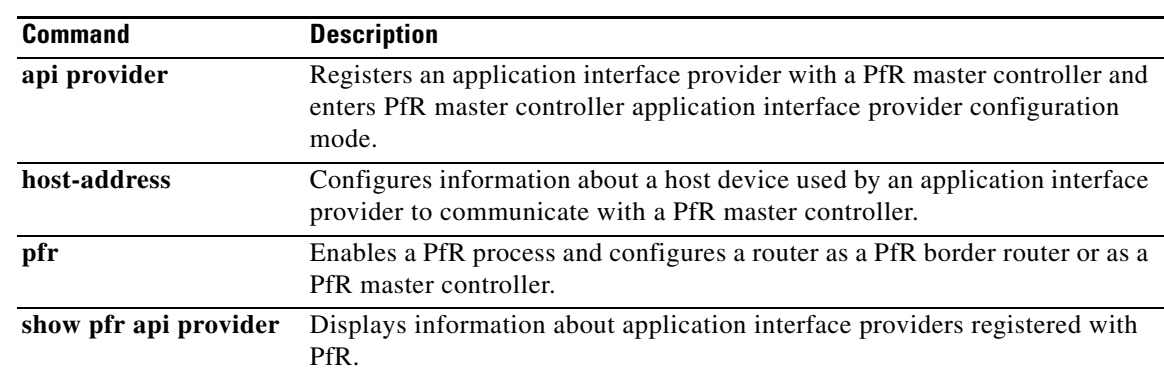

# **debug pfr border**

To display general Performance Routing (PfR) border router debugging information, use the **debug pfr border** command in privileged EXEC mode. To stop the display of PfR debugging information, use the **no** form of this command.

### **debug pfr border**

**no debug pfr border**

**Syntax Description** This command has no arguments or keywords.

**Command Default** No debugging messages are enabled.

**Command Modes** Privileged EXEC (#)

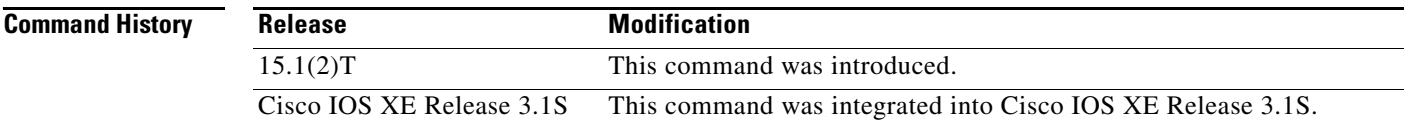

### **Usage Guidelines** The **debug pfr border** command is entered on a border router. This command is used to display debugging information about the PfR border process, controlled routes, and monitored prefixes.

### **Examples** The following example enables the display of general PfR debugging information:

### Router# **debug pfr border**

\*May 4 22:32:33.695: OER BR: Process Message, msg 4, ptr 33272128, value 140 \*May 4 22:32:34.455: OER BR: Timer event, 0

[Table 3](#page-32-0) describes the significant fields shown in the display.

### *Table 3 debug pfr border Field Descriptions*

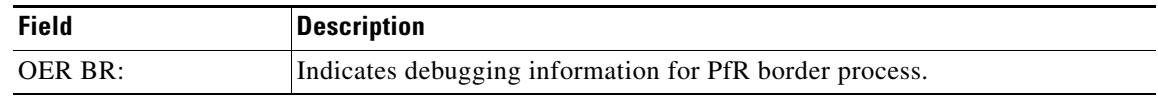

### <span id="page-32-0"></span>**Related Commands Command Description pfr** Enables a PfR process and configures a router as a PfR border router or as a PfR master controller.

# **debug pfr border active-probe**

To display debugging information for active probes configured on the local border router, use the **debug pfr border active-probe** command in privileged EXEC mode. To stop the display of debug event information, use the **no** form of this command.

**debug pfr border active-probe** [**detail**]

**no debug pfr border active-probe** [**detail**]

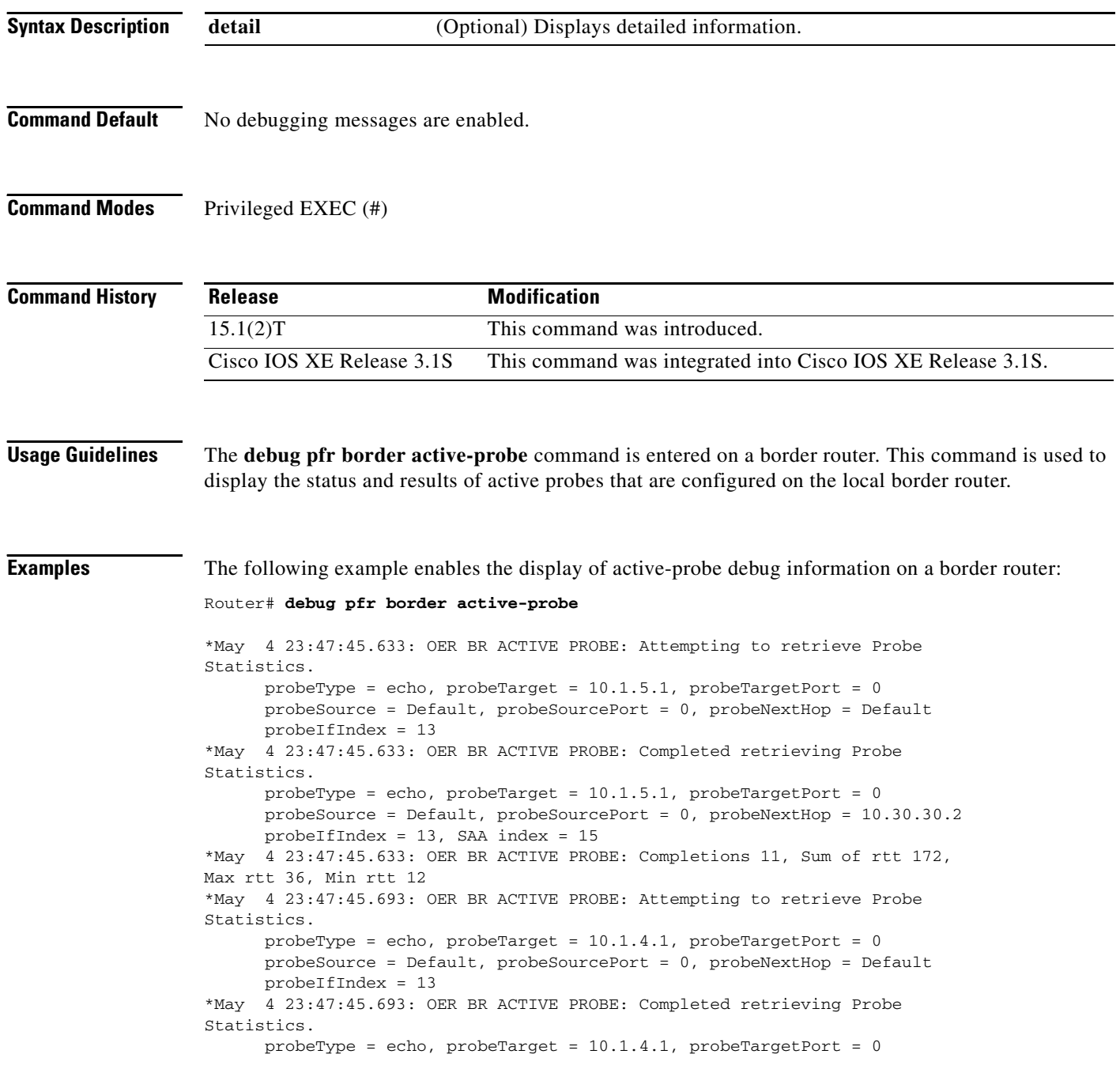

a ka

 probeSource = Default, probeSourcePort = 0, probeNextHop = 10.30.30.2 probeIfIndex = 13, SAA index = 14

[Table 4](#page-34-0) describes the significant fields shown in the display.

**Field Description** OER BR ACTIVE PROBE: |Indicates debugging information for Performance Routing (PfR) active probes on a border router. Statistics The heading for PfR active probe statistics. probeType The active probe type. The active probe types that can be displayed are ICMP, TCP, and UDP. probeTarget The target IP address of the active probe. probeTargetPort The target port of the active probe. probeSource The source IP address of the active probe. Default is displayed for a locally generated active probe. probeSourcePort The source port of the active probe. probeNextHop The next hop for the active probe. probeIfIndex The active probe source interface index. SAA index The IP SLAs collection index number.

<span id="page-34-0"></span>*Table 4 debug pfr border active-probe Field Descriptions*

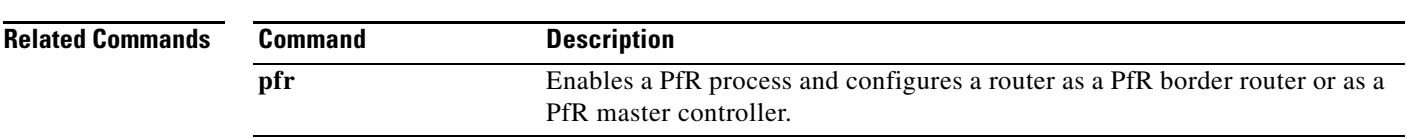

# **debug pfr border learn**

To display debugging information about learned prefixes on the local border router, use the **debug pfr border learn** command in privileged EXEC mode. To stop the display of debug event information, use the **no** form of this command.

**debug pfr border learn** [**top** *number*]

**no debug pfr border learn** [**top** *number*]

<span id="page-35-0"></span>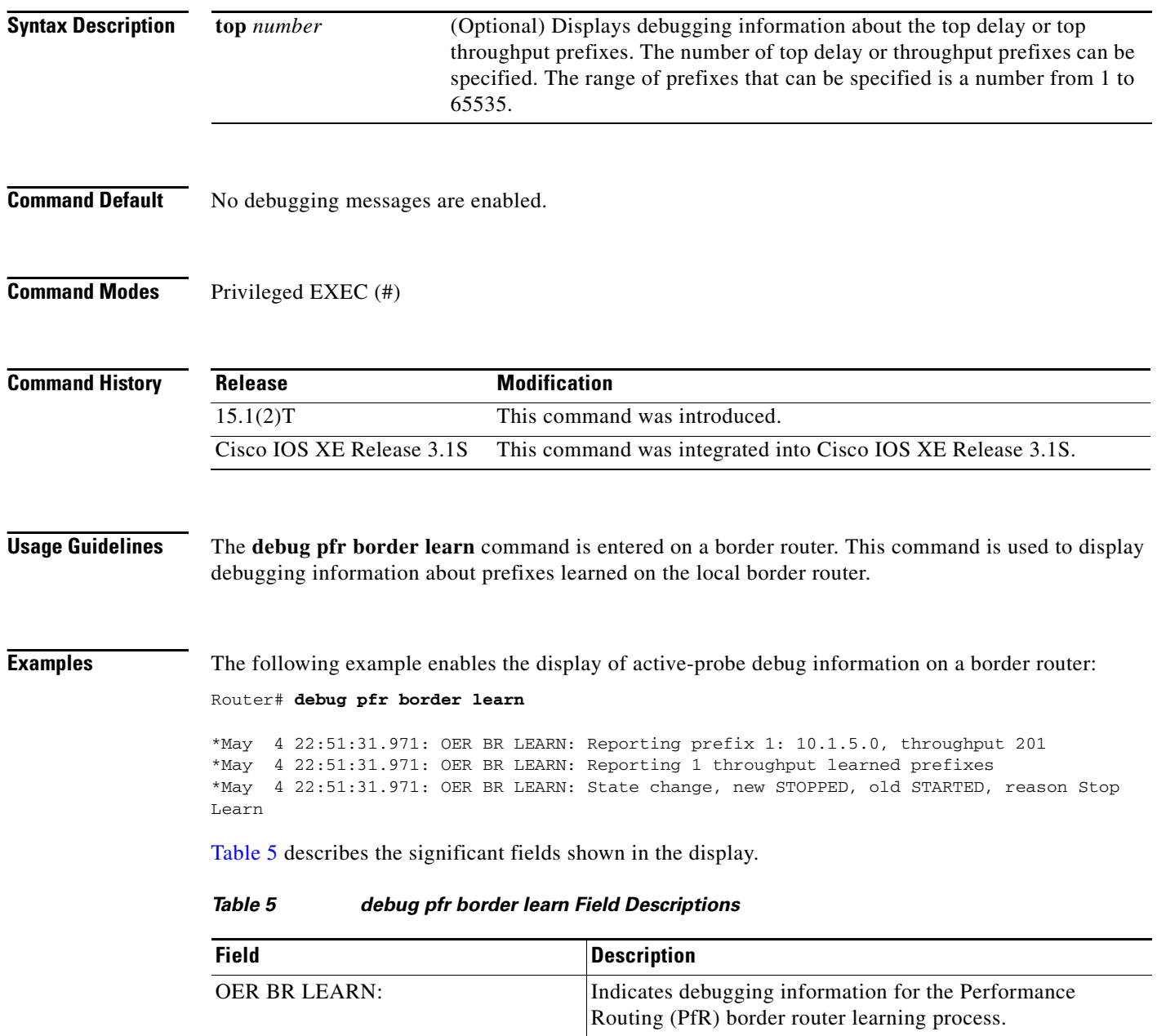

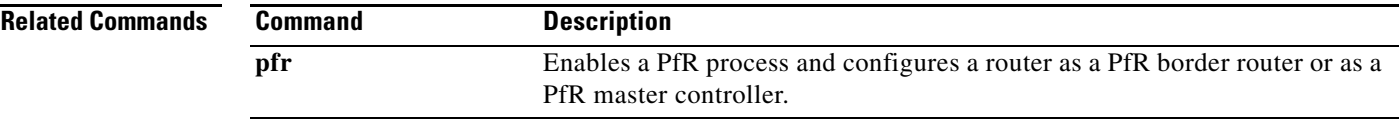

 $\mathcal{L}_{\mathcal{A}}$ 

# **debug pfr border routes**

To display debugging information for Performance Routing (PfR) controlled or monitored routes on the local border router, use the **debug pfr border routes** command in privileged EXEC mode. To stop the display of debug event information, use the **no** form of this command.

**debug pfr border routes** {**bgp** | **eigrp** [**detail**] | **piro** [**detail**] | **static**}

**no debug pfr border routes** {**bgp** | **eigrp** | **piro** | **static**}

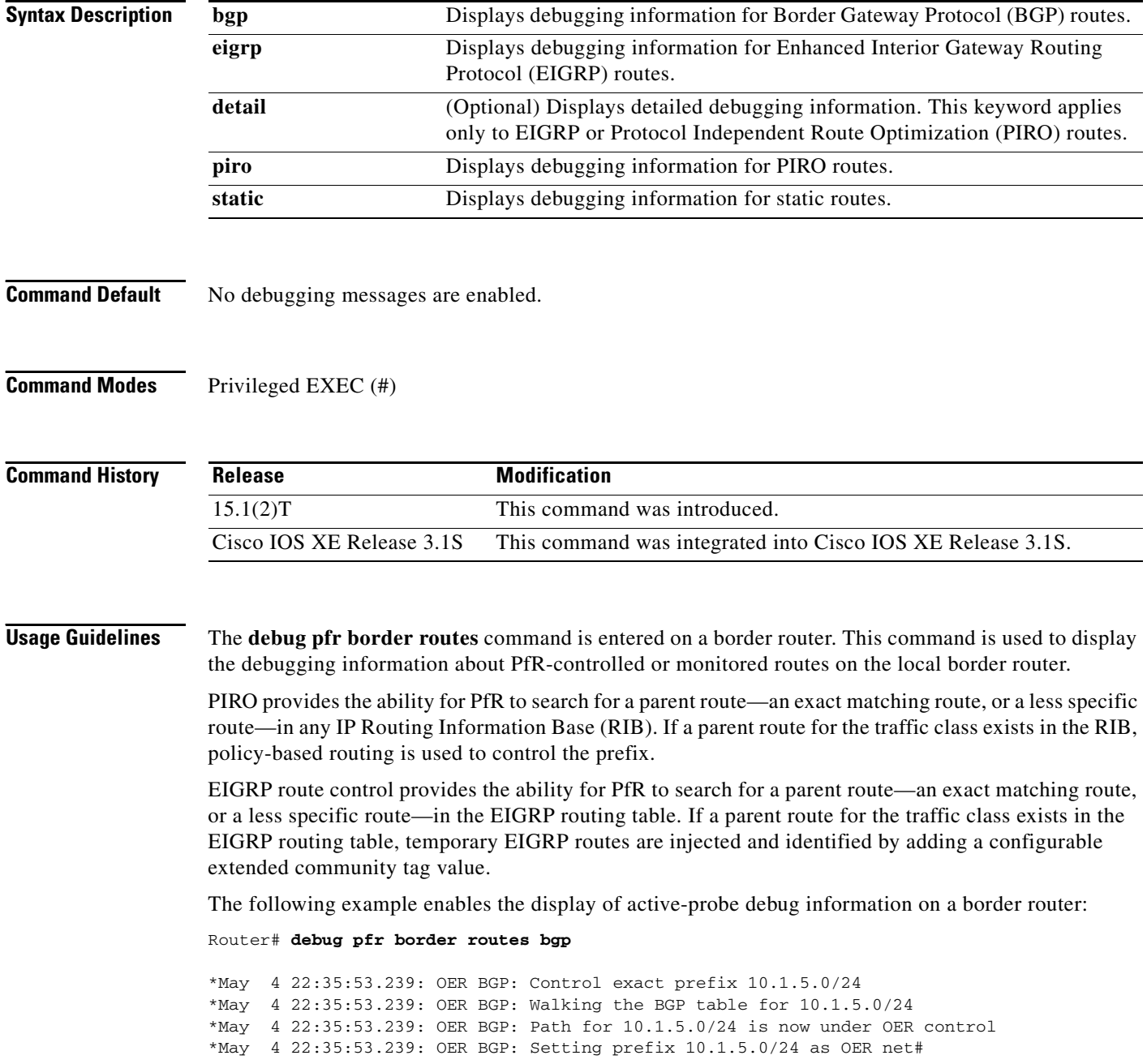

[Table 6](#page-38-0) describes the significant fields shown in the display.

<span id="page-38-0"></span>*Table 6 debug pfr border routes Field Descriptions*

| <b>Field</b>       | Description                                                                                                 |
|--------------------|----------------------------------------------------------------------------------------------------|
| OER BGP:           | Indicates debugging information for PfR-controlled BGP routes.                                              |
| <b>OER STATIC:</b> | Indicates debugging information for PfR-controlled Static routes. (Not<br>displayed in the example output.) |

The following example enables the display of detailed debugging information for PIRO routes and shows that the parent route for the prefix 10.1.1.0 is found in the RIB and a route map is created to control the application. Note that detailed border PBR debugging is also active.

#### Router# **debug pfr border routes piro detail**

Feb 21 00:20:44.431: PIRO: Now calling ip\_get\_route Feb 21 00:20:44.431: PFR PIRO: Parent lookup found parent 10.1.1.0, mask 255.255.255.0, nexthop 10.1.1.0 for network 10.1.1.0/24 ... Feb 21 00:22:46.771: PFR PIRO: Parent lookup found parent 10.1.1.0, mask 255.255.255.0, nexthop 10.1.1.0 for network 10.1.1.0/24 Feb 21 00:22:46.771: PFR PIRO: Control Route, 10.1.1.0/24, NH 0.0.0.0, IF Ethernet4/2 Feb 21 00:22:46.771: PIRO: Now calling ip\_get\_route Feb 21 00:22:46.771: PIRO: Now calling ip\_get\_route Feb 21 00:22:46.771: PFR PIRO: Parent lookup found parent 10.1.1.0, mask 255.255.255.0, nexthop 10.1.1.0 for network 10.1.1.0/24 Feb 21 00:22:46.771: OER BR PBR(det): control app: 10.1.1.0/24, nh 0.0.0.0, if Ethernet4/2,ip prot 256, dst opr 0, src opr 0, 0 0 0 0, src net 0.0.0.0/0, dscp 0/0 Feb 21 00:22:46.771: OER BR PBR(det): Create rmap 6468E488 Feb 21 00:22:46.775: PfR-RIB RIB\_RWATCH: (default:ipv4:base) T 10.1.1.0/24 EVENT Track start Feb 21 00:22:46.775: PfR-RIB RIB\_RWATCH: (default:ipv4:base) N 10.1.1.0/24 Adding track Feb 21 00:22:46.775: PfR-RIB RIB\_RWATCH: (default:ipv4:base) N 10.1.1.0/24 QP Schedule query Feb 21 00:22:46.775: PfR-RIB RIB\_RWATCH: (default:ipv4:base) T 10.1.1.0/24 EVENT Query found route Feb 21 00:22:46.775: PfR-RIB RIB\_RWATCH: (default:ipv4:base) N 10.1.1.0/24 Adding route Feb 21 00:22:46.775: PfR-RIB RIB\_RWATCH: (default:ipv4:base) R 10.1.1.0/24 d=0 p=0 -> Updating Feb 21 00:22:46.775: PfR-RIB RIB\_RWATCH: (default:ipv4:base) R 10.1.1.0/24 d=110 p=1 -> Et4/2 40.40.40.2 40 Notifying Feb 21 00:22:46.775: PfR-RIB RIB\_RWATCH: Adding to client notification queue Feb 21 00:22:46.775: PfR-RIB RIB\_RWATCH: (default:ipv4:base) W 10.1.1.0/24 c=0x15 Client notified reachable Feb 21 00:22:46.779: PFR PIRO: Route update rwinfo 680C8E14, network 10.1.1.0, mask\_len 24 event Route Up Feb 21 00:22:46.779: OER BR PBR(det): PIRO Path change notify for prefix:10.1.1.0, masklen:24, reason:1

[Table 7](#page-39-0) describes the significant fields shown in the display.

<span id="page-39-0"></span>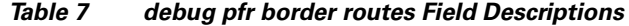

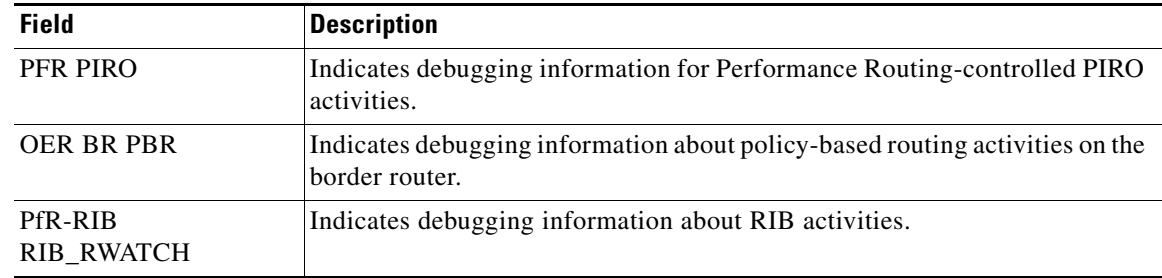

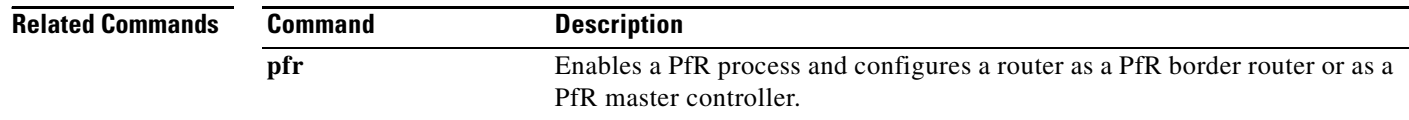

П

## **debug pfr border traceroute reporting**

To display debugging information for traceroute probes on the local border router, use the **debug pfr border traceroute reporting** command in privileged EXEC mode. To stop the display of debug event information, use the **no** form of this command.

**debug pfr border traceroute reporting** [**detail**]

**no debug pfr border traceroute reporting** [**detail]**

<span id="page-40-0"></span>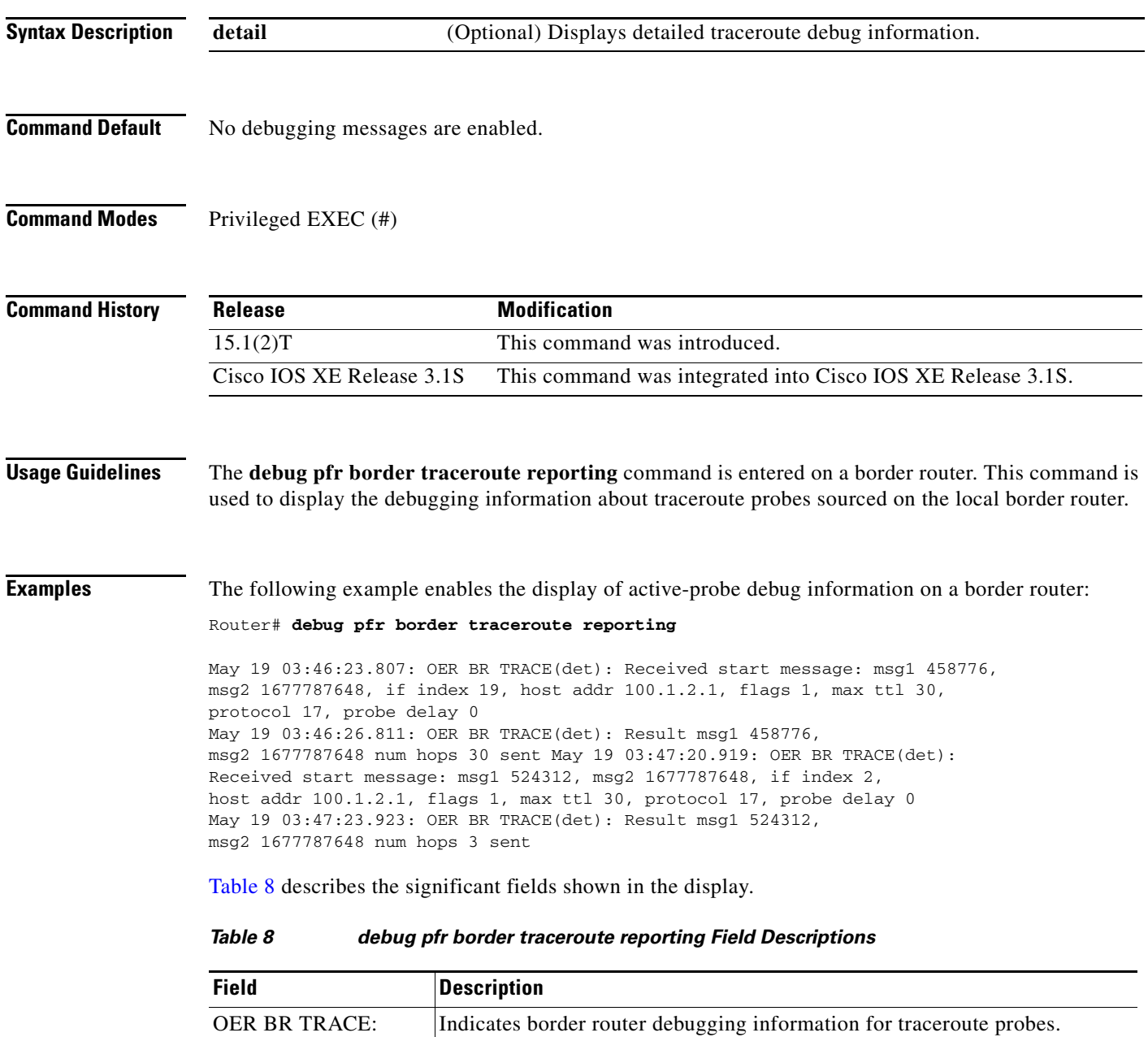

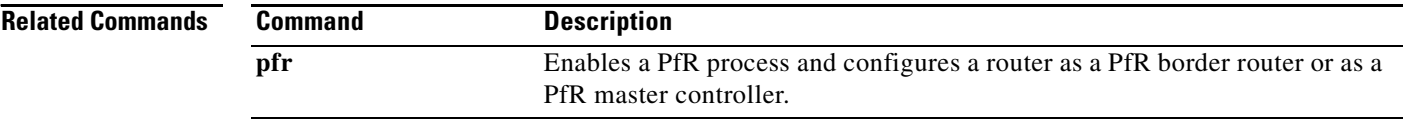

 $\blacksquare$ 

### **debug pfr cc**

To display Performance Routing (PfR) communication control debugging information for master controller and border router communication, use the **debug pfr cc** command in privileged EXEC mode. To stop the display of PfR debugging information, use the **no** form of this command.

**debug pfr cc** [**detail**]

**no debug pfr cc** [**detail**]

<span id="page-42-0"></span>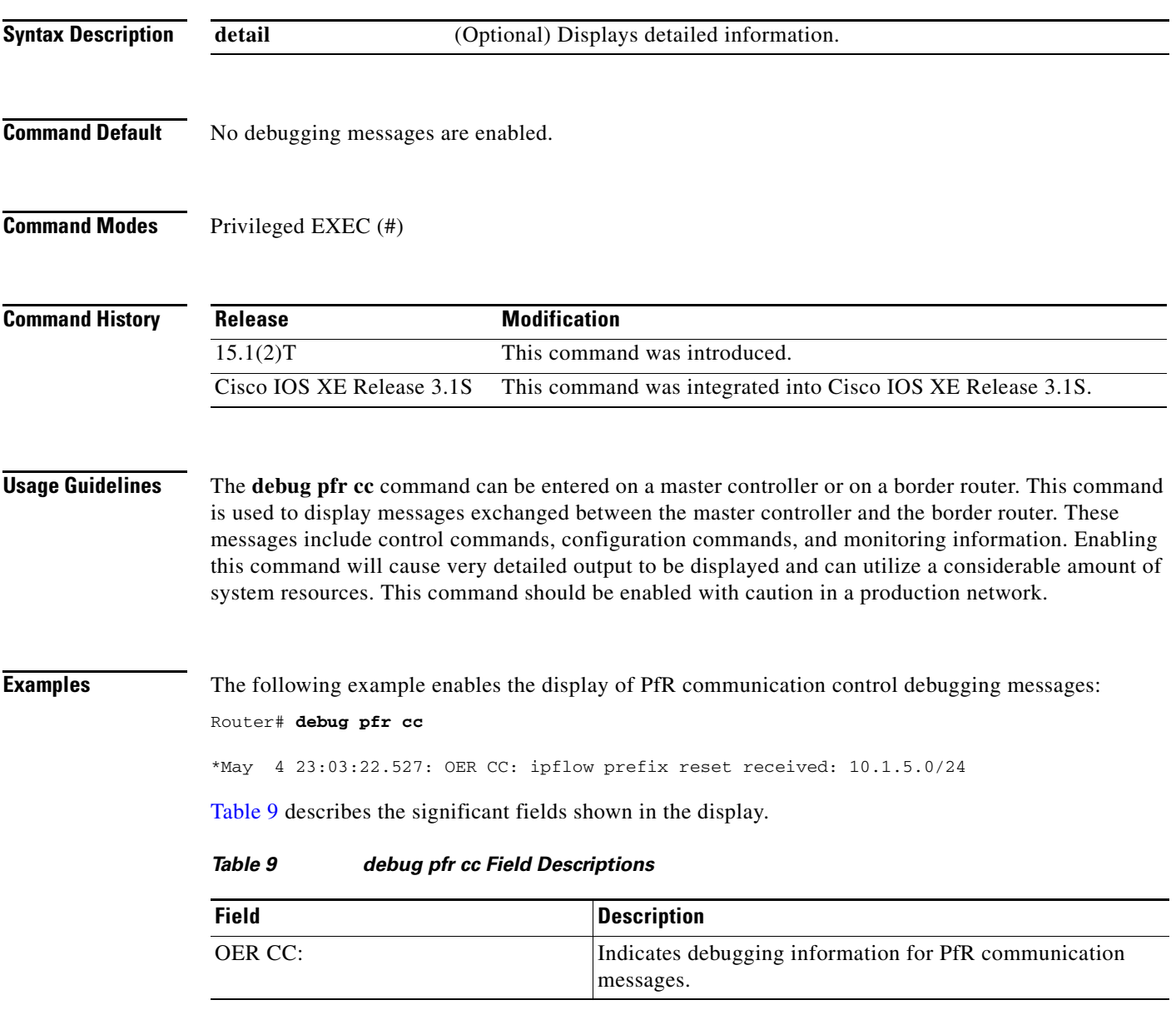

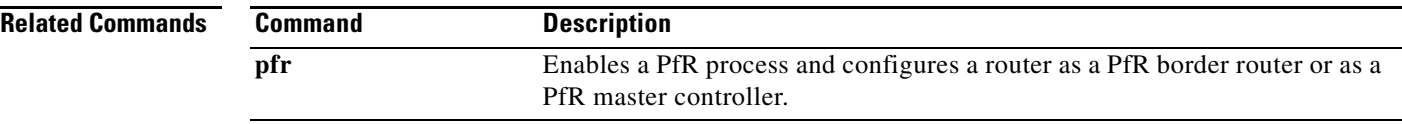

 $\blacksquare$ 

## **debug pfr master border**

To display debugging information for Performance Routing (PfR) border router events on a PfR master controller, use the **debug pfr master border** command in privileged EXEC mode. To stop border router event debugging, use the **no** form of this command.

**debug pfr master border** [*ip-address*]

**no debug pfr master border**

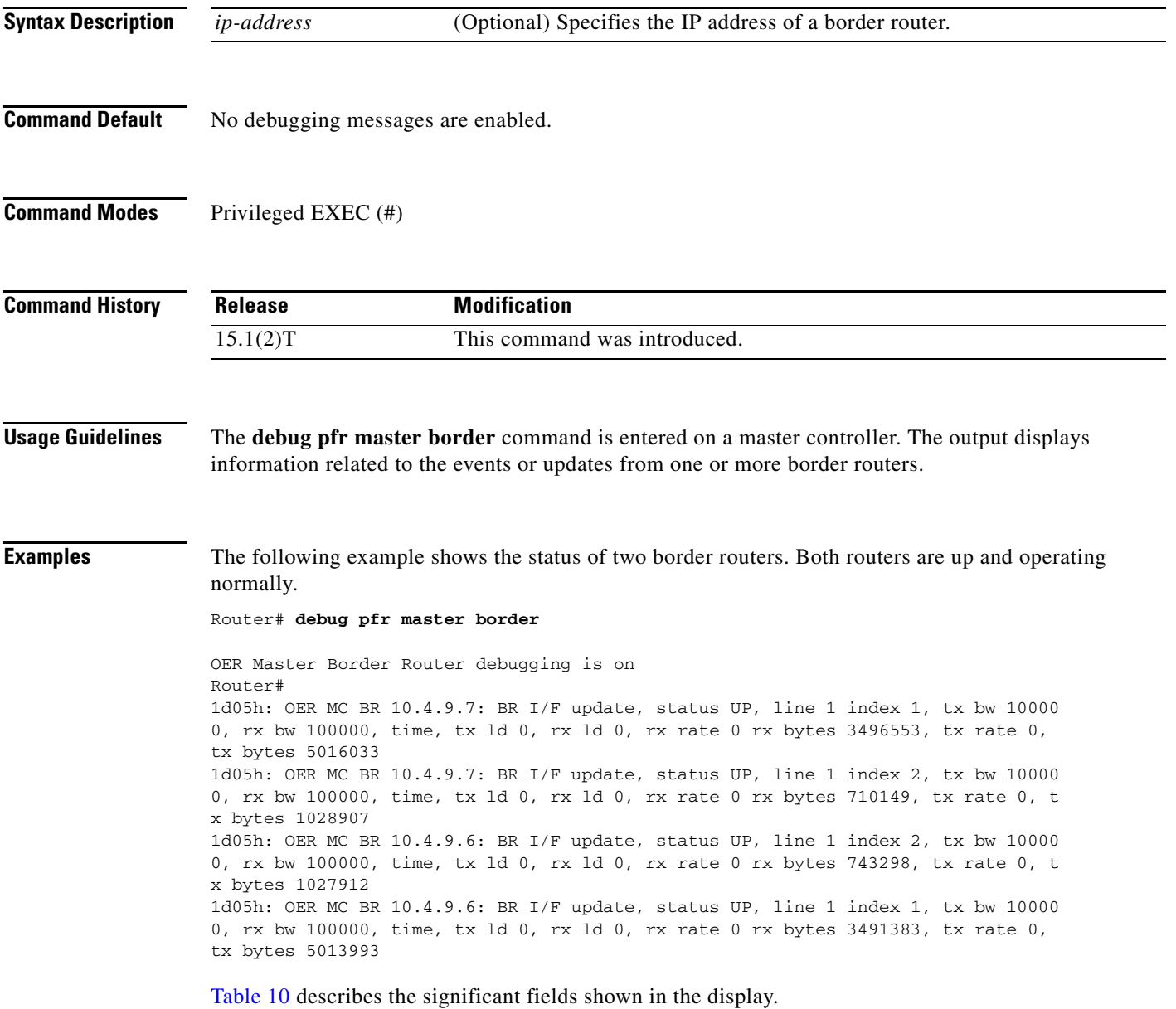

<span id="page-45-0"></span>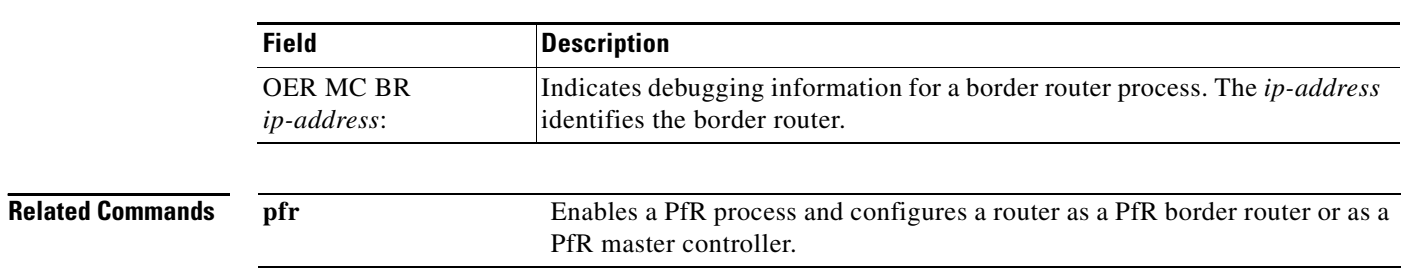

### *Table 10 debug pfr master border Field Descriptions*

П

### **debug pfr master collector**

To display data collection debugging information for PfR monitored prefixes, use the **debug pfr master collector** command in privileged EXEC mode. To disable the display of this debugging information, use the **no** form of this command.

**debug pfr master collector** {**active-probes** [**detail** [**trace**]] | **netflow**}

**no debug pfr master collector** {**active-probes** [**detail** [**trace**]] | **netflow**}

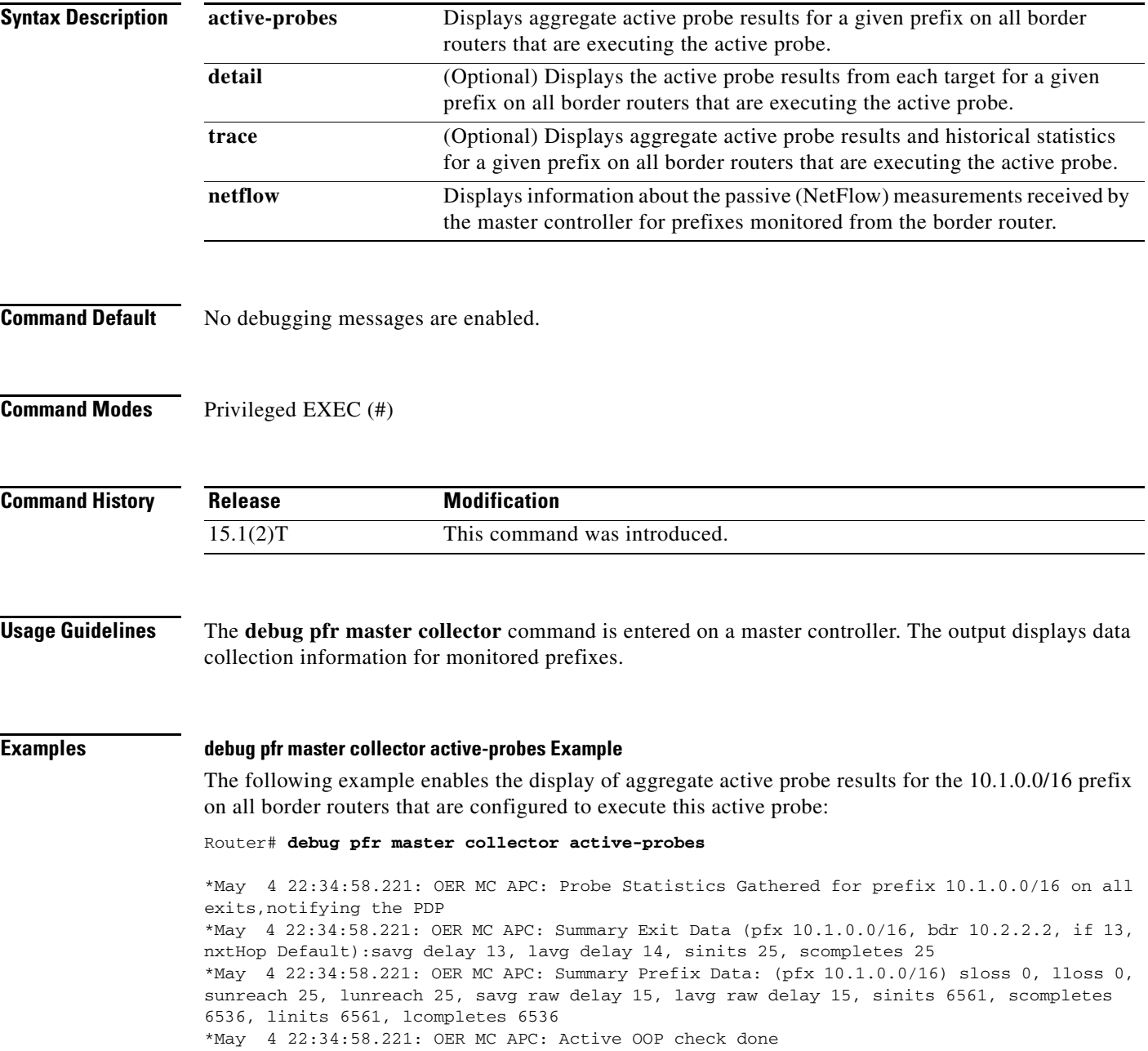

[Table 11](#page-47-0) describes the significant fields shown in the display.

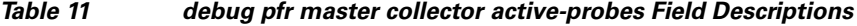

<span id="page-47-0"></span>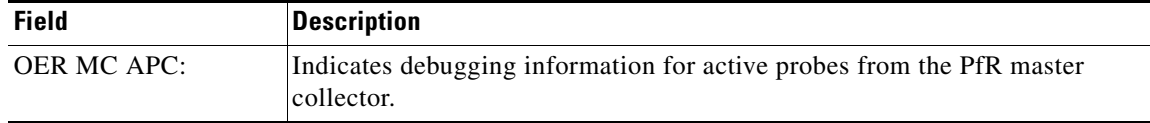

#### **debug pfr master collector active-probes detail Example**

The following example enables the display of aggregate active probe results from each target for the 10.1.0.0/16 prefix on all border routers that are configured to execute this active probe:

#### Router# **debug pfr master collector active-probes detail**

\*May 4 22:36:21.945: OER MC APC: Rtrv Probe Stats: BR 10.2.2.2, Type echo, Tgt 10.1.1.1,TgtPt 0, Src Default, SrcPt 0, NxtHp Default, Ndx 13 \*May 4 22:36:22.001: OER MC APC: Remote stats received: BR 10.2.2.2, Type echo, Tgt 10.15.1, TgtPt 0, Src Default, SrcPt 0, NxtHp Default, Ndx 13 \*May 4 22:36:22.313: OER MC APC: Perf data point (pfx 10.1.0.0/16, bdr 10.2.2.2, if 13, xtHop Default): avg delay 20, loss 0, unreach 0, initiations 2, completions 2, delay sum40, ldelay max 20, ldelay min 12 \*May 4 22:36:22.313: OER MC APC: Perf data point (pfx 10.1.0.0/16, bdr 10.2.2.2, if 13, xtHop Default): avg delay 20, loss 0, unreach 0, initiations 2, completions 2, delay sum40, ldelay max 20, ldelay min 12 \*May 4 22:36:22.313: OER MC APC: Probe Statistics Gathered for prefix 10.1.0.0/16 on al exits, notifying the PDP \*May 4 22:36:22.313: OER MC APC: Active OOP check done

[Table 12](#page-47-1) describes the significant fields shown in the display.

<span id="page-47-1"></span>*Table 12 debug pfr master collector active-probes detail Field Descriptions*

| Field       | <i><b>Description</b></i>                                  |
|-------------|------------------------------------------------------------|
| OER MC APC: | Indicates debugging information for active probes from the |
|             | <b>PfR</b> master collector.                               |

### **debug pfr master collector active-probes detail trace Example**

The following example enables the display of aggregate active probe results and historical statistics from each target for the 10.1.0.0/16 prefix on all border routers that are configured to execute this active probe:

```
Router# debug pfr master collector active-probes detail trace
```
\*May 4 22:40:33.845: OER MC APC: Rtrv Probe Stats: BR 10.2.2.2, Type echo, Tgt 10.1.5.1, TgtPt 0, Src Default, SrcPt 0, NxtHp Default, Ndx 13 \*May 4 22:40:33.885: OER MC APC: Remote stats received: BR 10.2.2.2, Type echo, Tgt 10.1.5.1, TgtPt 0, Src Default, SrcPt 0, NxtHp Default, Ndx 13 \*May 4 22:40:34.197: OER MC APC: Remote stats received: BR 10.2.2.2, Type echo, Tgt 10.1.2.1, TgtPt 0, Src Default, SrcPt 0, NxtHp Default, Ndx 13 \*May 4 22:40:34.197: OER MC APC: Updating Probe (Type echo Tgt 10.1.2.1 TgtPt 0) Total Completes 1306, Total Attempts 1318 \*May 4 22:40:34.197: OER MC APC: All stats gathered for pfx 10.1.0.0/16 Accumulating Stats \*May 4 22:40:34.197: OER MC APC: Updating Curr Exit Ref (pfx 10.1.0.0/16, bdr 10.2.2.2, if 13, nxtHop Default) savg delay 17, lavg delay 14, savg loss 0, lavg loss 0, savg unreach 0, lavg unreach 0 \*May 4 22:40:34.197: OER MC APC: Probe Statistics Gathered for prefix

10.1.0.0/16 on all exits, notifying the PDP \*May 4 22:40:34.197: OER MC APC: Active OOP check done

[Table 13](#page-48-0) describes the significant fields shown in the display.

*Table 13 debug pfr master collector active-probes detail trace Field Descriptions*

<span id="page-48-0"></span>

| <b>Field</b> | Description                                                                         |
|--------------|-------------------------------------------------------------------------------------|
| OER MC APC:  | Indicates debugging information for active probes from the<br>PfR master collector. |

### **debug pfr master collector netflow Example**

The following example enables the display of passive monitoring results for the 10.1.5.0/24 prefix:

Router# **debug pfr master collector netflow** 

```
*May 4 22:31:45.739: OER MC NFC: Rcvd egress update from BR 10.1.1.2 
  prefix 10.1.5.0/24 Interval 75688 delay_sum 0 samples 0 bytes 20362 pkts 505 flows 
359 pktloss 1 unreach 0
*May 4 22:31:45.739: OER MC NFC: Updating exit_ref; BR 10.1.1.2 i/f Et1/0, s_avg_delay 
655, l_avg_delay 655, s_avg_pkt_loss 328, l_avg_pkt_loss 328, s_avg_flow_unreach 513, 
l_avg_flow_unreach 513
*May 4 22:32:07.007: OER MC NFC: Rcvd ingress update from BR 10.1.1.3 
  prefix 10.1.5.0/24 Interval 75172 delay_sum 42328 samples 77 bytes 22040 pkts 551 
flows 310 pktloss 0 unreach 0
```
[Table 14](#page-48-1) describes the significant fields shown in the display.

### *Table 14 debug pfr master collector netflow Field Descriptions*

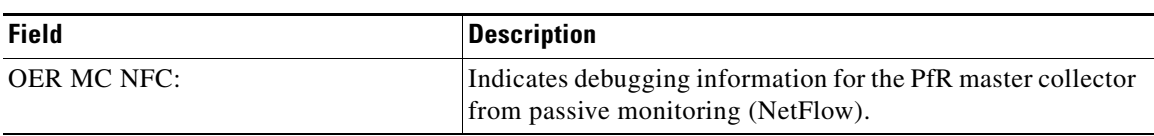

<span id="page-48-1"></span>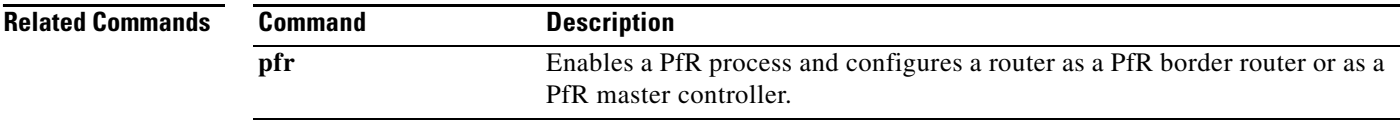

# **debug pfr master cost-minimization**

To display debugging information for cost-based optimization policies, use the **debug pfr master cost-minimization** command in privileged EXEC mode. To disable the display of this debugging information, use the **no** form of this command.

**debug pfr master cost-minimization** [**detail**]

**no debug pfr master cost-minimization** [**detail**]

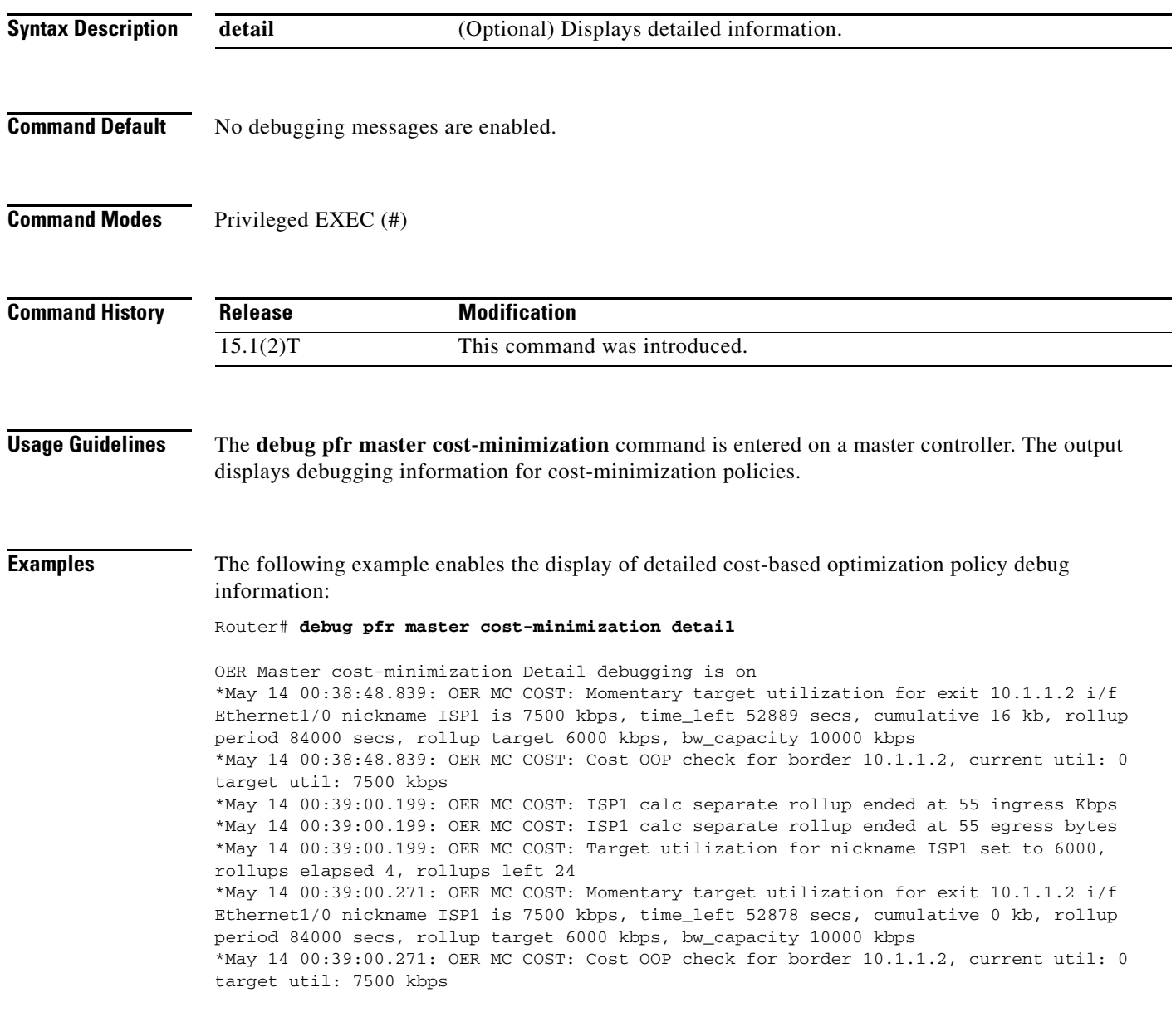

[Table 15](#page-50-0) describes the significant fields shown in the display.

a pro

<span id="page-50-0"></span>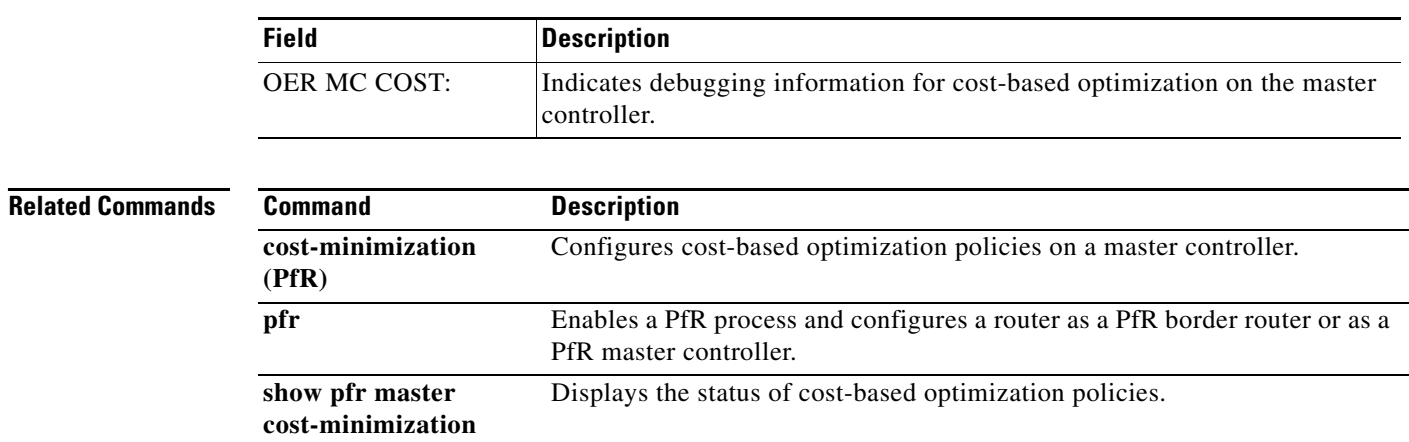

### *Table 15 debug pfr master cost-minimization detail Field Descriptions*

## **debug pfr master exit**

To display debug event information for Performance Routing (PfR) managed exits, use the **debug pfr**  П **master exit** command in privileged EXEC mode. To stop the display of debug event information, use the **no** form of this command.

**debug pfr master exit** [**detail**]

**no debug pfr master exit** [**detail**]

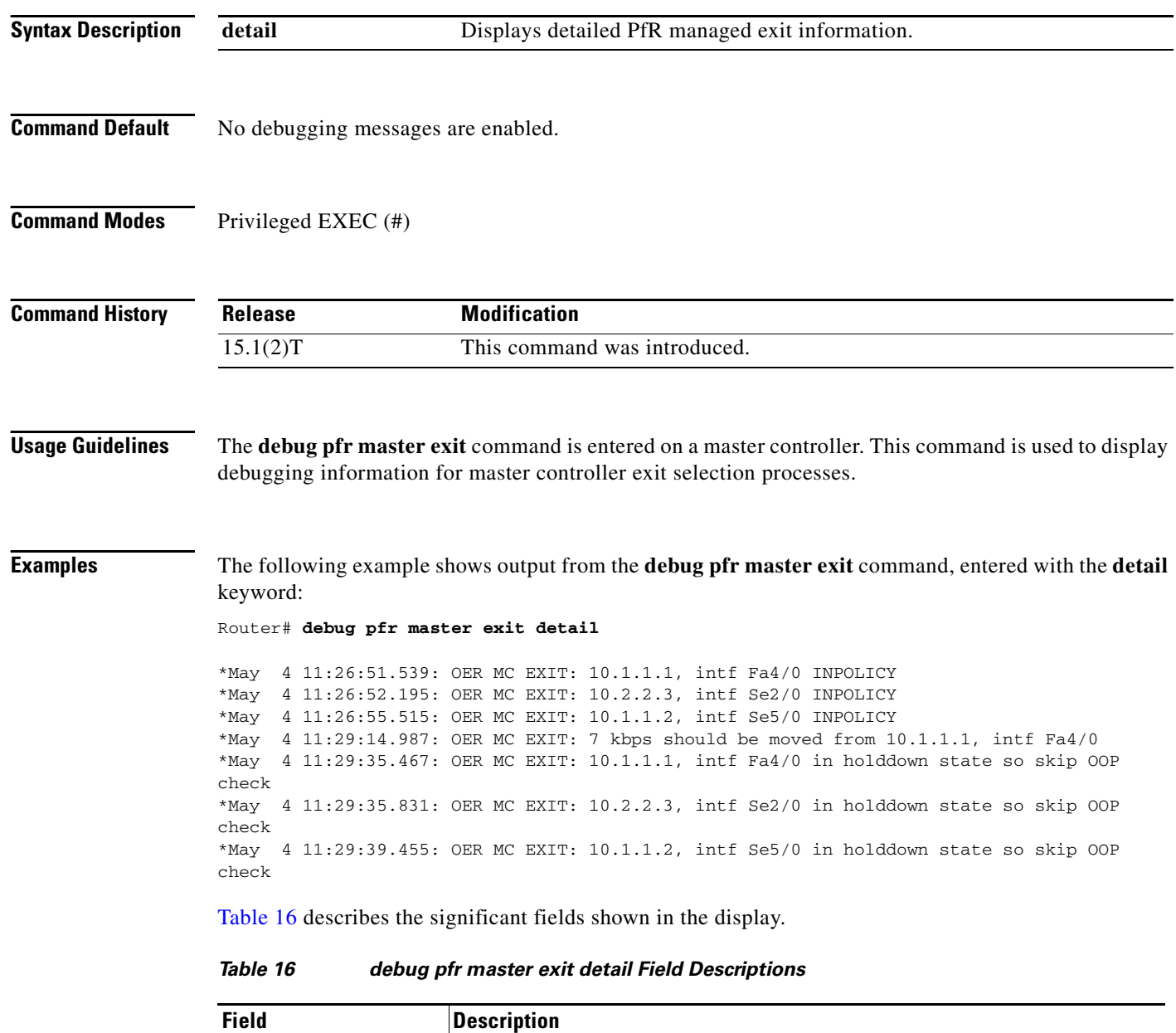

<span id="page-51-0"></span>OER MC EXIT: |Indicates PfR master controller exit event.

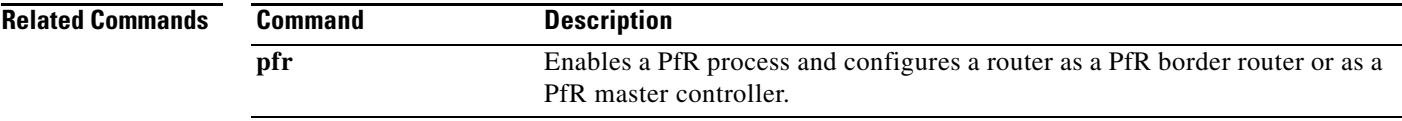

 $\mathcal{L}_{\mathcal{A}}$ 

**The Second Second** 

## **debug pfr master learn**

To display debug information for PfR master controller learning events, use the **debug pfr master learn** command in privileged EXEC mode. To stop the display of debug information, use the **no** form of this command.

**debug pfr master learn** [**detail**]

**no debug pfr master learn** [**detail**]

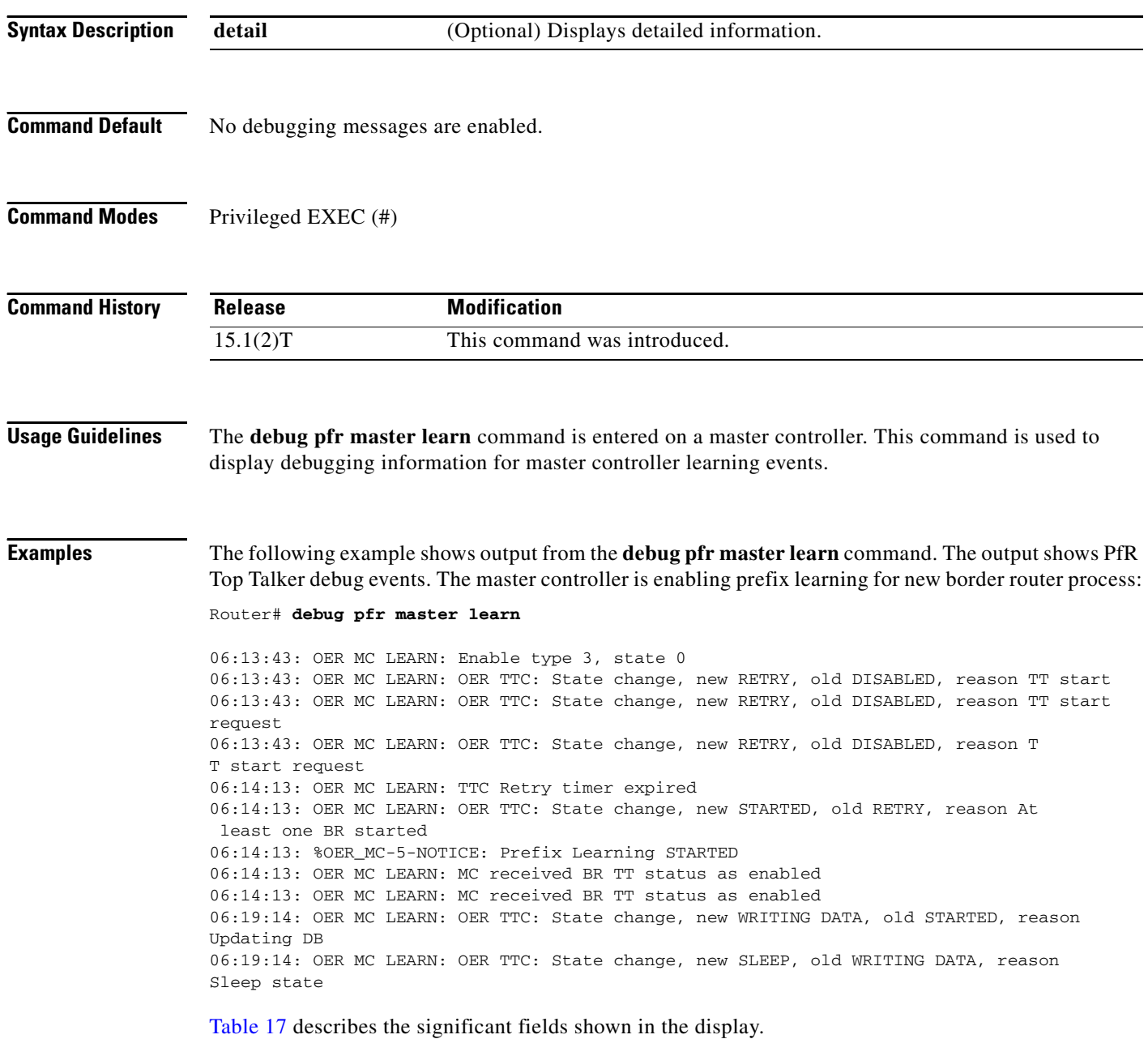

<span id="page-54-0"></span>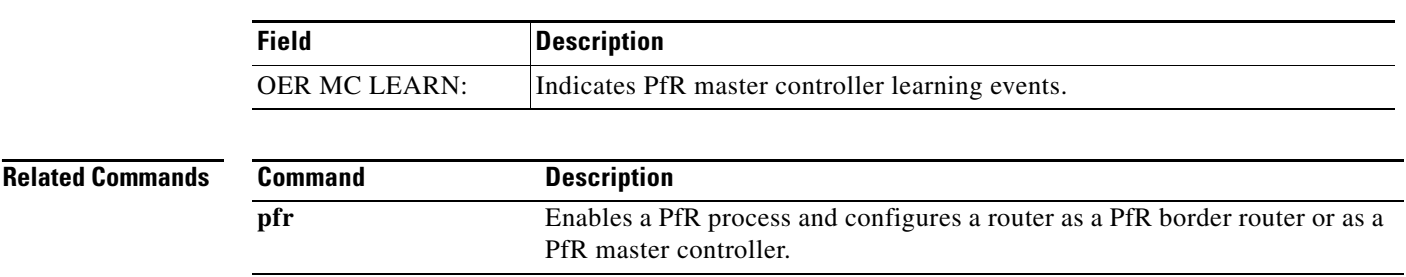

### *Table 17 debug pfr master learn Field Descriptions*

## **debug pfr master prefix**

To display debug events related to prefix processing on a Performance Routing (PfR) master controller, use the **debug pfr master prefix** command in privileged EXEC mode. To disable the display of debug information, use the **no** form of this command.

**debug pfr master prefix** [*prefix* | **appl**] [**detail**]

**no debug pfr master prefix** [*prefix* | **appl**] [**detail**]

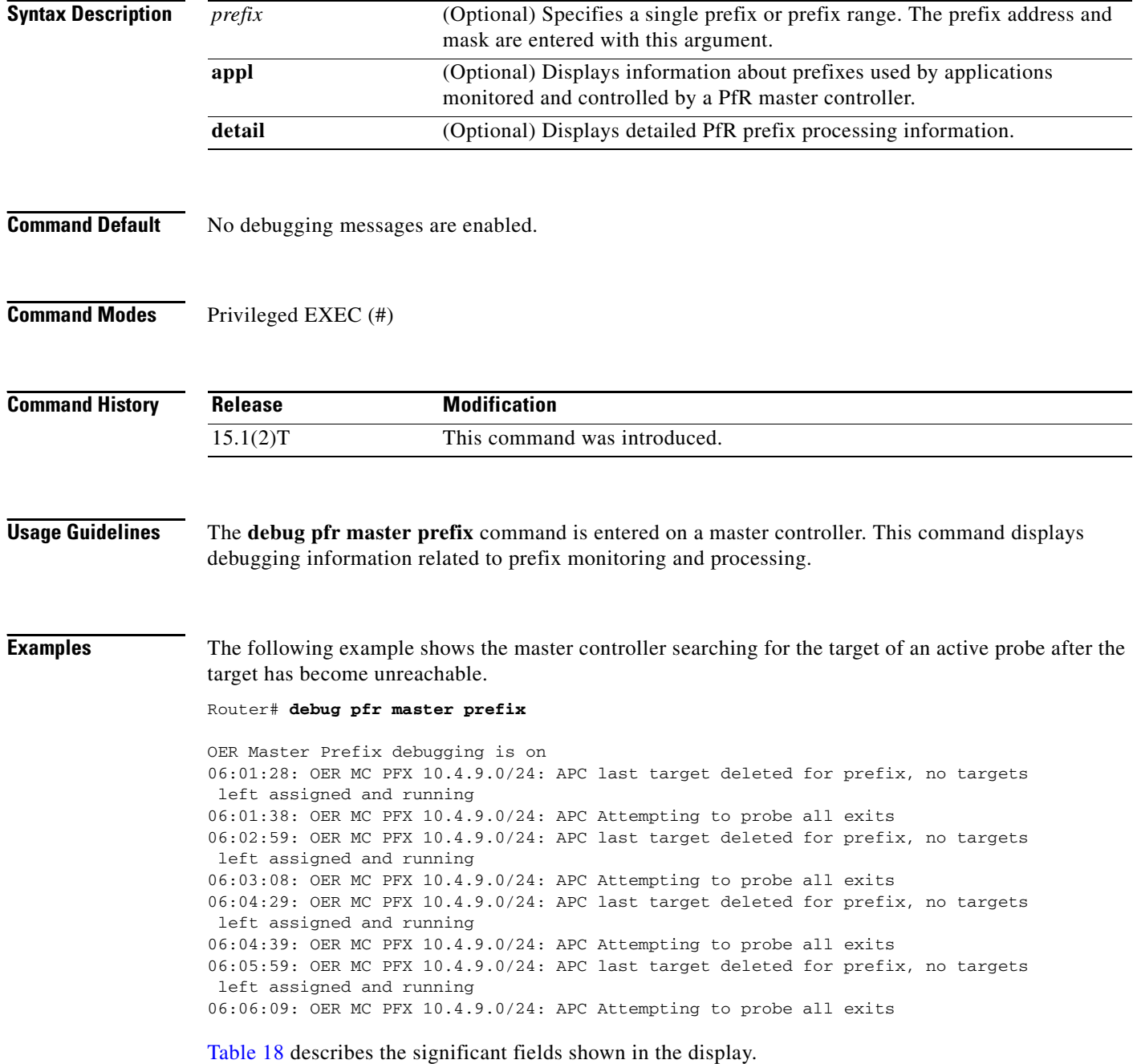

<span id="page-56-0"></span>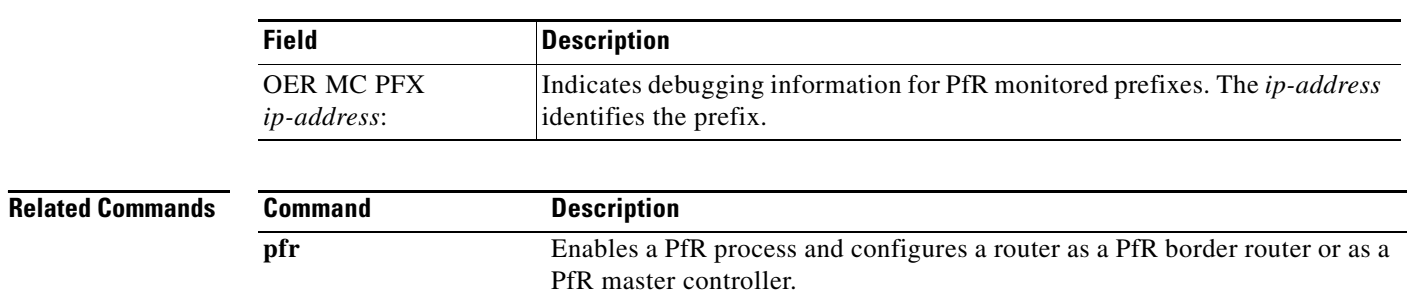

### *Table 18 debug pfr master prefix Field Descriptions*

## **debug pfr master prefix-list**

To display debug events related to prefix-list processing on a Performance Routing (PfR) master controller, use the **debug pfr master prefix-list** command in privileged EXEC mode. To disable the display of debug information, use the **no** form of this command.

**debug pfr master prefix-list** *list-name* [**detail**]

**no debug pfr master prefix-list** *list-name*

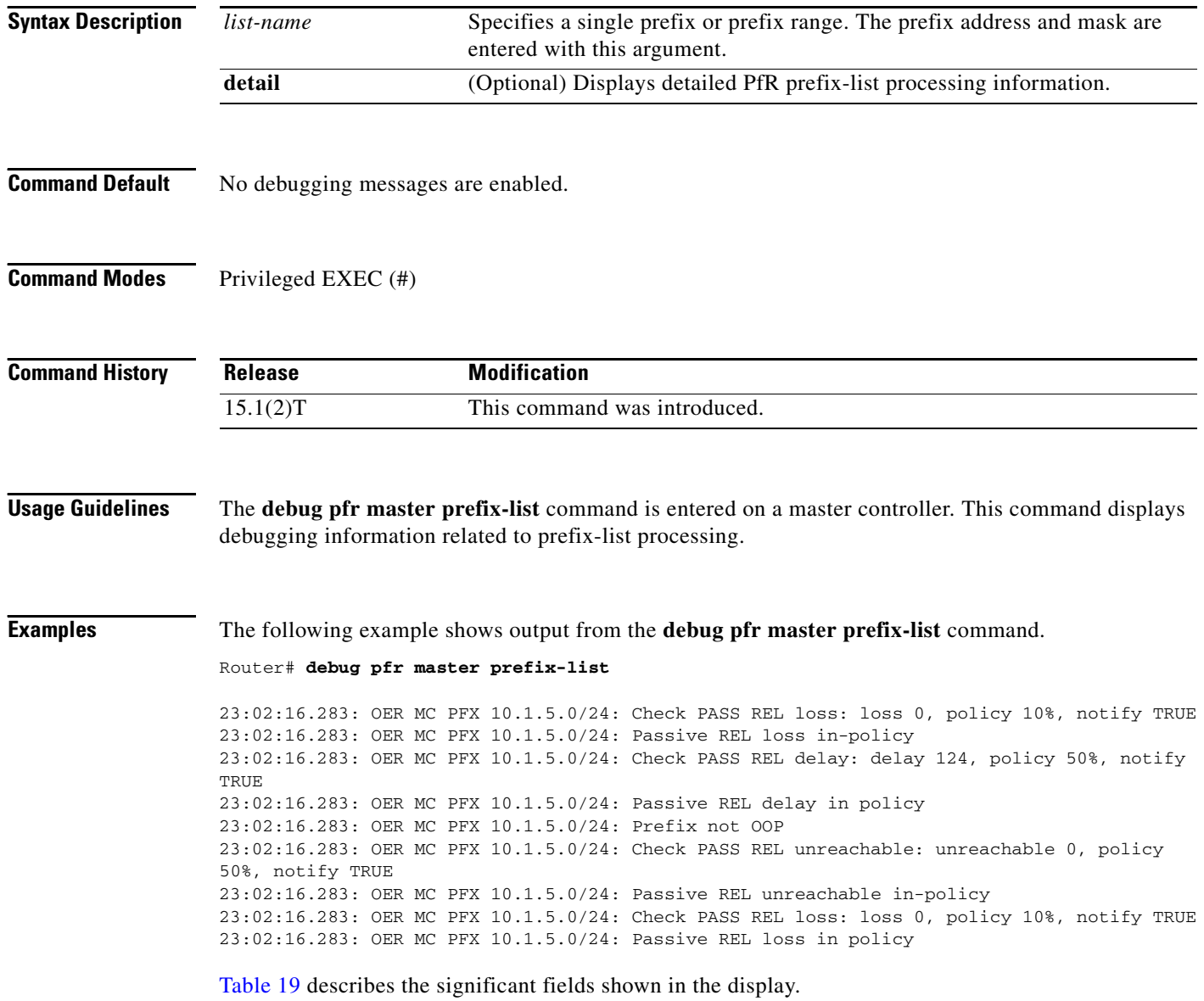

<span id="page-58-0"></span>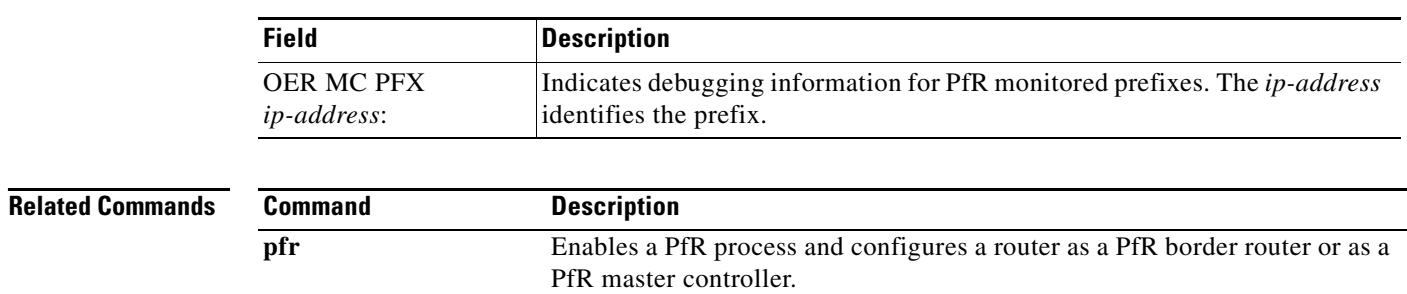

### *Table 19 debug pfr master prefix-list Field Descriptions*

## **debug pfr master process**

To display debug information about the PfR master controller process, use the **debug pfr master process**  command in privileged EXEC mode. To stop displaying debug information, use the **no** form of this command.

**debug pfr master process** [**detail**]

**no debug pfr master process** [**detail**]

<span id="page-59-0"></span>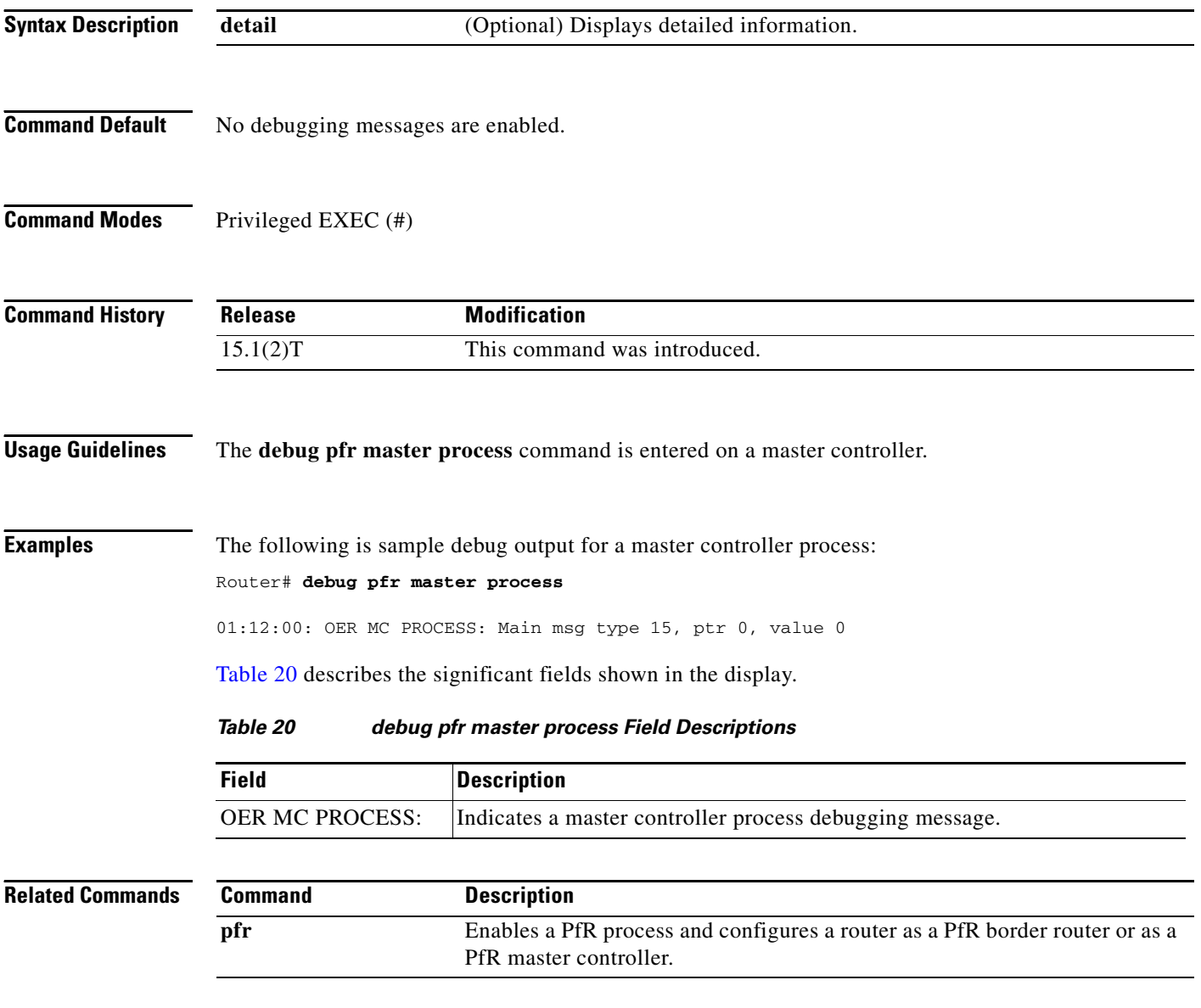

П

a ka

### **debug pfr master traceroute reporting**

To display debug information about traceroute probes, use the **debug pfr master traceroute reporting**  command in privileged EXEC mode. To stop displaying debug information, use the **no** form of this command.

**debug pfr master traceroute reporting** [**detail**]

**no debug pfr master traceroute reporting** [**detail**]

<span id="page-60-0"></span>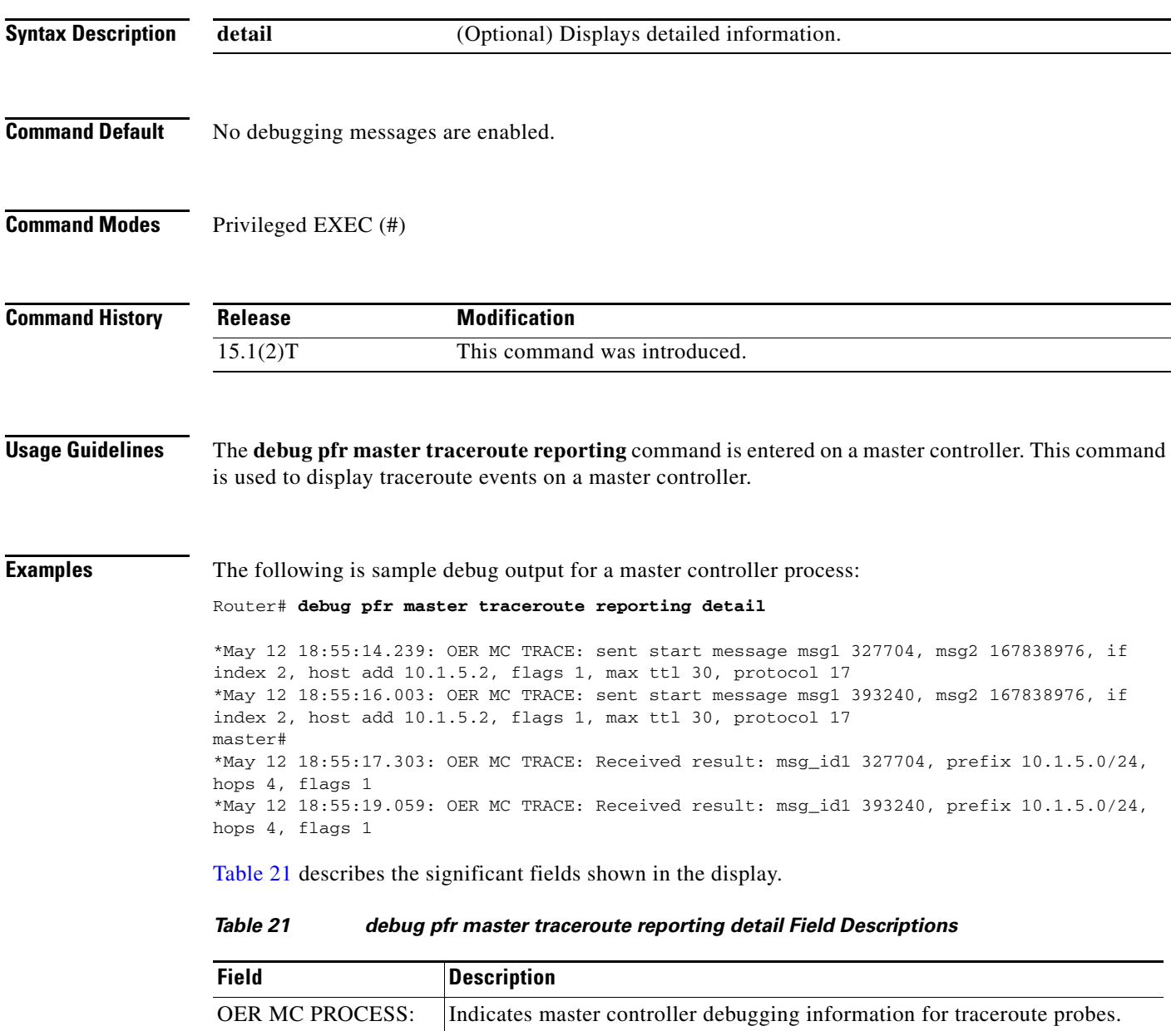

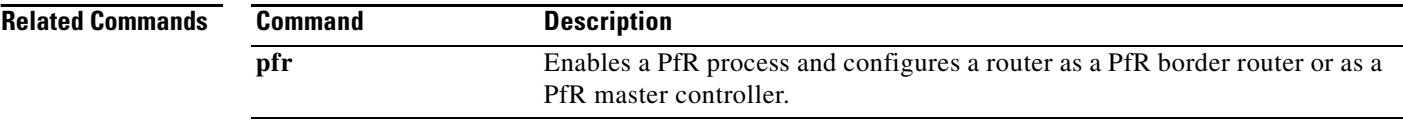

# **delay (PfR)**

To configure PfR traffic class learning based on highest delay times or to set a delay threshold for a Performance Routing (PfR) policy, use the **delay** command in master controller, Top Talker and Top Delay learning, or learn list configuration mode. To reset the delay values to their default, use the **no** form of this command.

### **Master Controller Configuration Mode**

**delay** {**relative** *percentage* | **threshold** *maximum*}

**no delay**

**Top Talker and Top Delay Learning and Learn List Configuration Modes**

**delay**

**no delay**

**Syntax Description relative** *percentage* Sets a relative delay policy based on a comparison of short-term and long-term delay percentages. The range of values that can be configured for this argument is a number from 1 to 1000. Each increment represents one tenth of a percent. The default is 500 (50 percent). **threshold** *maximum* Sets the absolute maximum delay time, in milliseconds. The range of values that can be configured for this argument is from 1 to 10000. The default is 5000.

### **Command Default Master Controller Configuration Mode**

PfR uses the default values if this command is not configured or if the **no** form of this command is entered. Default values:

*percentage*: 500 (50 percent) *maximum*: 5000

**Top Talker and Top Delay Learning and Learn List Configuration Modes** None

**Command Modes** Master controller configuration (config-pfr-mc) Top Talker and Top Delay learning configuration (config-pfr-mc-learn) Learn list configuration (config-pfr-mc-learn-list)

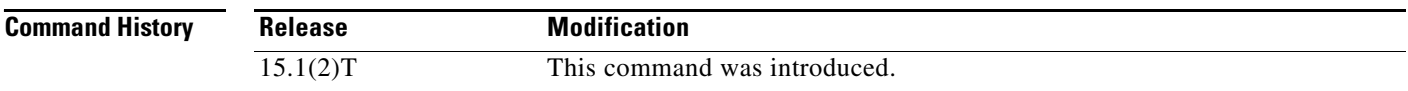

### **Usage Guidelines Configuring in Master Controller Configuration Mode**

Use the **delay** command entered in PfR master controller configuration mode to set the delay threshold for a traffic class within a PfR policy as a relative percentage or as an absolute value. If the configured delay threshold is exceeded, the traffic class is out-of-policy.

The **relative** keyword is used to configure a relative delay percentage. The relative delay percentage is based on a comparison of short-term and long-term measurements. The short-term measurement reflects the delay percentage within a 5-minute period. The long-term measurement reflects the delay percentage within a 60-minute period. The following formula is used to calculate this value:

Relative delay measurement = ((short-term measurement – long-term measurement) / long-term measurement) \* 100

The master controller measures the difference between these two values as a percentage. If the percentage exceeds the user-defined or default value, the delay percentage is determined to be out-of-policy. For example, if the long-term delay measurement is 100 milliseconds and the short-term delay measurement is 120 milliseconds, the relative delay percentage is 20 percent.

The **threshold** keyword is used to configure the absolute maximum delay period in milliseconds.

### **Configuring in Top Talker and Top Delay Learning and Learn List Configuration Modes**

Use the **delay** command under the Top Talker and Top Delay learning or learn list configuration mode to enable traffic class learning based on the highest delay time. PfR measures the delay for optimized prefixes when this command is enabled, and the master controller creates a list of traffic classes based on the highest delay time.

### **Examples Master Controller Configuration Mode**

The following example shows how to set a 20 percent relative delay threshold:

```
Router(config)# pfr master
Router(config-pfr-mc)# delay relative 200
```
### **Top Talker and Top Delay Learning Configuration Mode**

The following example shows how to configure a master controller to learn traffic classes based on the highest delay times:

```
Router(config)# pfr master
Router(config-pfr-mc)# learn 
Router(config-pfr-mc-learn)# delay
```
#### **Learn List Configuration Mode**

The following example shows how to configure a master controller to learn traffic classes based on the highest delay times for a learn list named LEARN\_REMOTE\_LOGIN\_TC for Telnet and Secure Shell (ssh) application traffic classes:

```
Router(config)# pfr master 
Router(config-pfr-mc)# learn 
Router(config-pfr-mc-learn)# list seq 10 refname LEARN_REMOTE_LOGIN_TC
Router(config-pfr-mc-learn-list)# traffic-class application telnet ssh
Router(config-pfr-mc-learn-list)# aggregation-type prefix-length 24 
Router(config-pfr-mc-learn-list)# delay
```
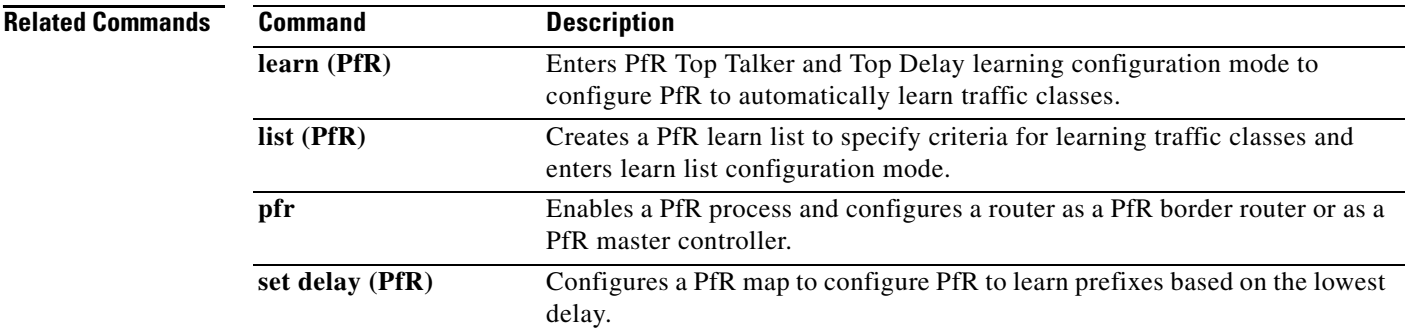

 $\mathcal{L}_{\mathcal{A}}$ 

## **downgrade bgp (PfR)**

To specify route downgrade options for a Performance Routing (PfR) managed interface using Border Gateway Protocol (BGP) advertisements, use the **downgrade bgp** command in PfR border exit interface configuration mode. To remove the route downgrade options, use the **no** form of this command.

**downgrade bgp community** *community-number*

**no downgrade bgp community**

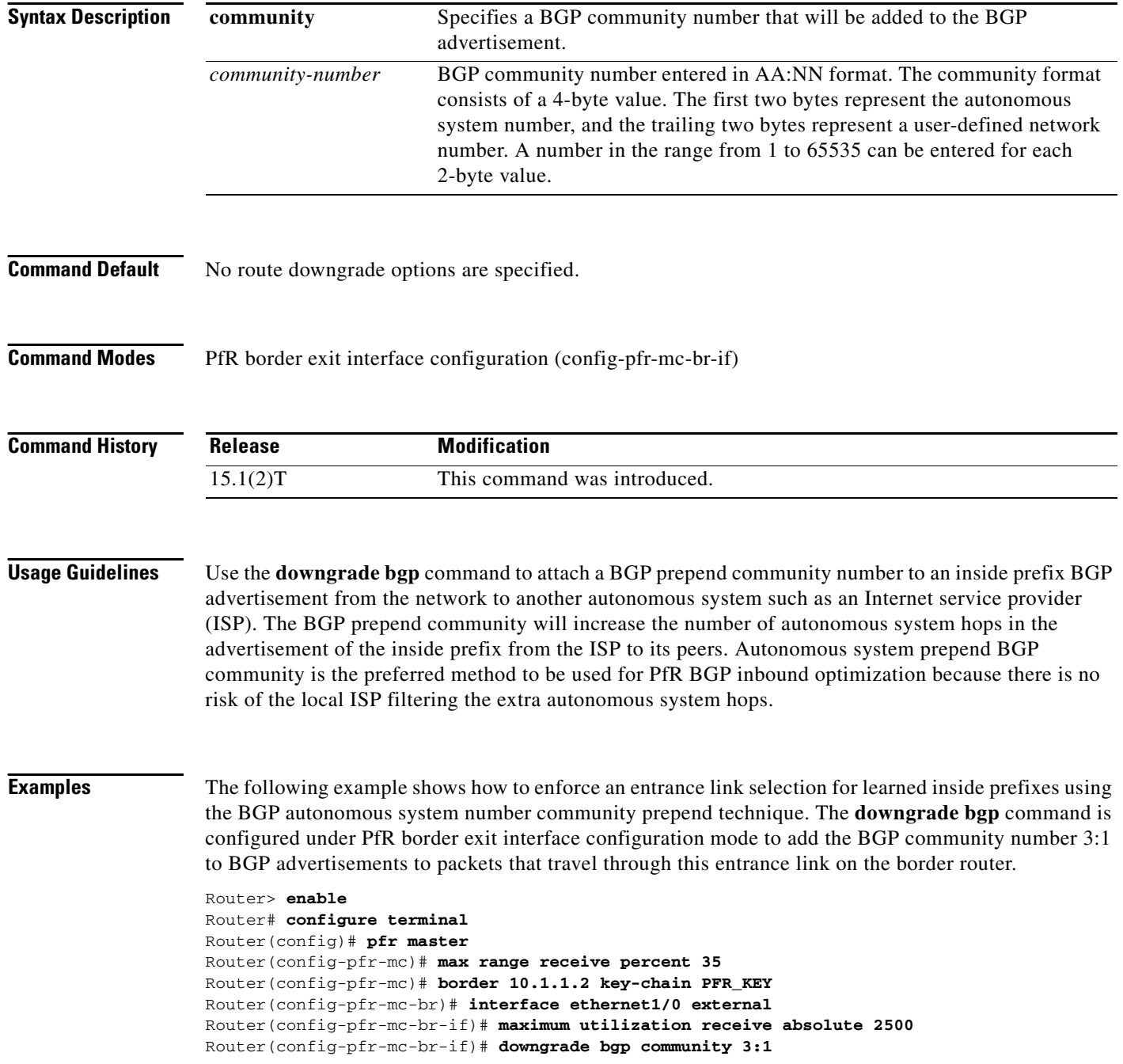

```
Router(config-pfr-mc-br-if)# exit
Router(config-pfr-mc-br)# exit
Router(config-pfr-mc)# exit
Router(config)# pfr-map INSIDE_LEARN 10
Router(config-pfr-map)# match pfr learn inside
Router(config-pfr-map)# set delay threshold 400
Router(config-pfr-map)# set resolve delay priority 1
Router(config-pfr-map)# set mode route control
Router(config-pfr-map)# end
```
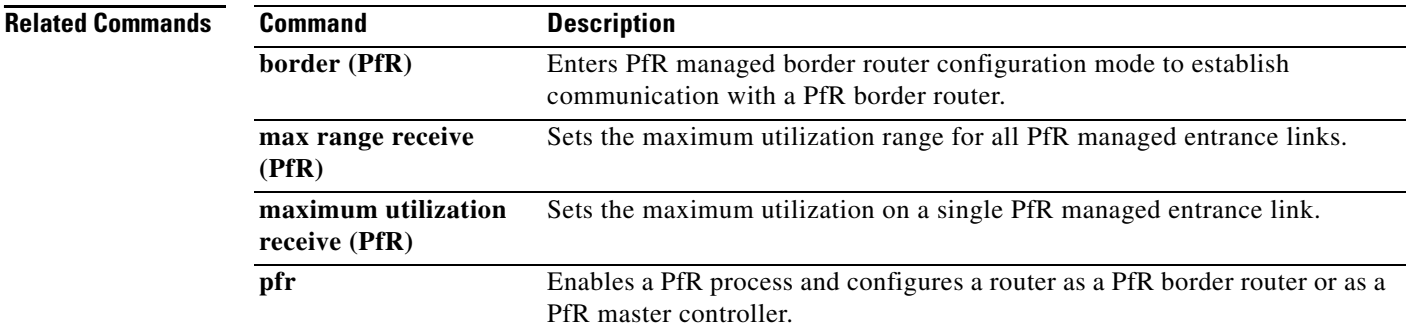

**The Contract of the Contract of the Contract of the Contract of the Contract of the Contract of the Contract o** 

# **expire after (PfR)**

To set the length of time for which Performance Routing (PfR) learned prefixes are kept in the central policy database, use the **expire after** command in PfR Top Talker and Top Delay learning configuration mode. To disable the expiration timer and restore default behavior, use the **no** form of this command.

**expire after** {**session** *number* | **time** *minutes*}

**no expire after**

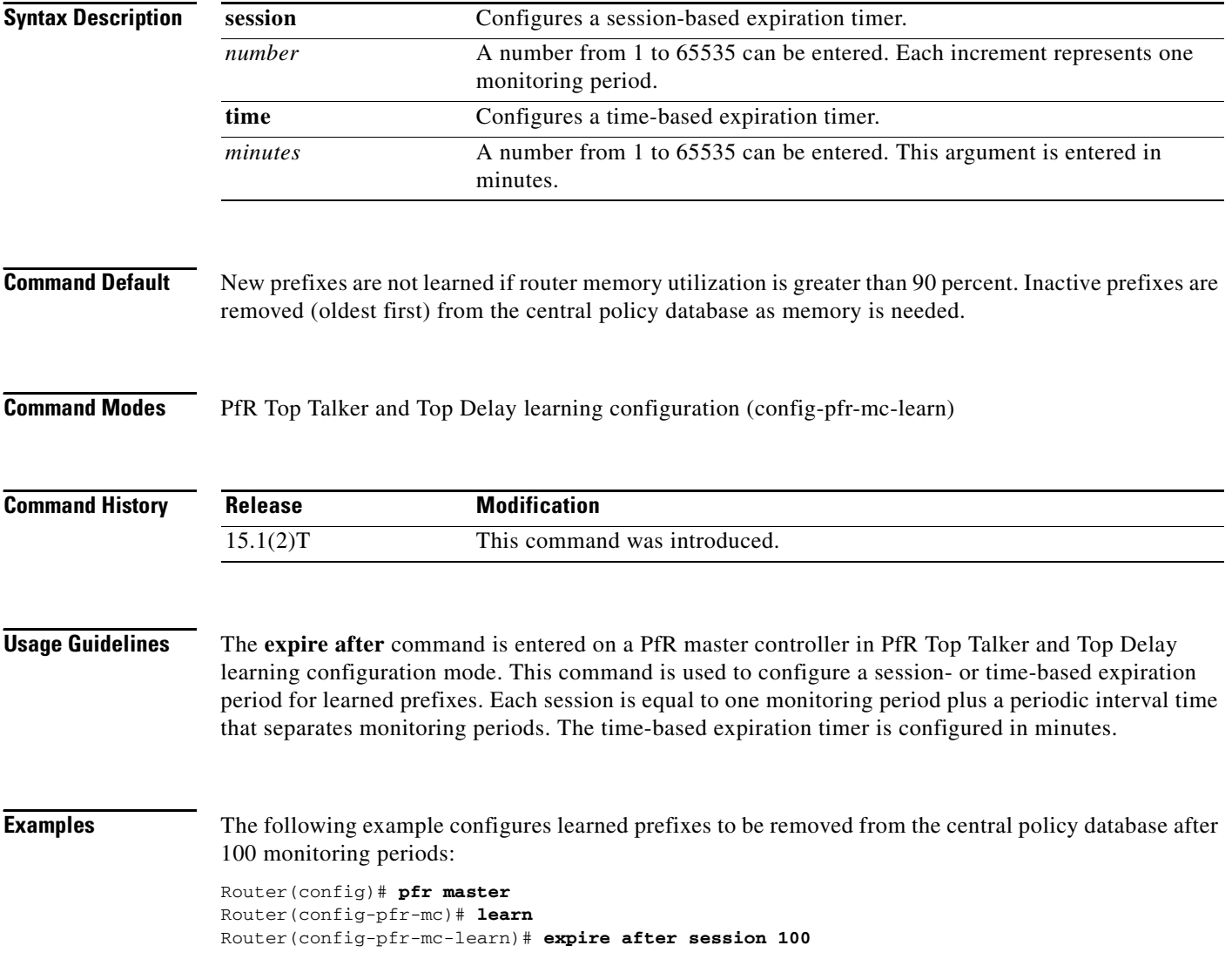

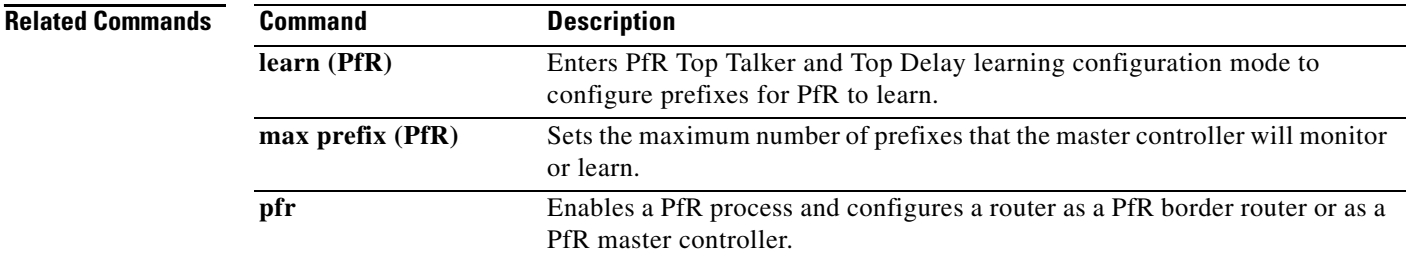

 $\mathcal{L}_{\mathcal{A}}$